#### **تهیه و تنظیم : محمدي**

**باشگاه مهندسان ایران** 

**گروه مهندسی کامپیوتر** 

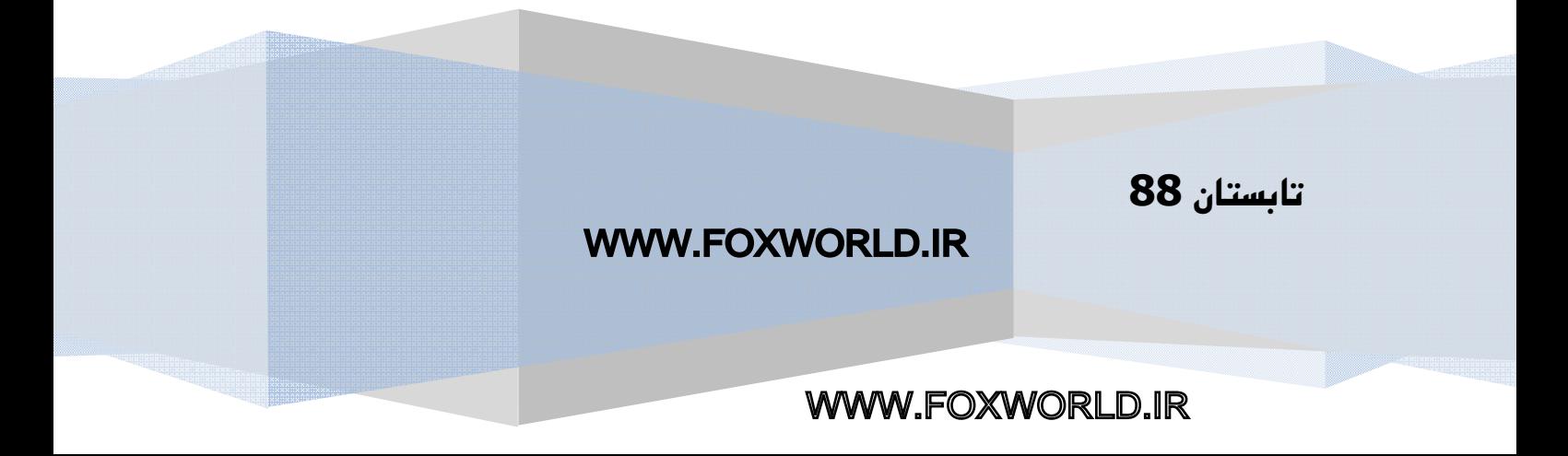

**مقدمه** 

**چرا خط فرمان ؟**

**خط فرمان (حالت نمایش تمام-متنی ) بخش کلیدي هر سیستم عامل مدرن واقعی است. از آنجایی که رابط هاي کاربري گرافیکی (GUI ها) براي استفاده در دهه گذشته و پیش از آن بسیار ساده شده بودند ، به کاربردن خط فرمان براي بیشتر کاربران خیلی معمول نیست ، مخصوصا براي کارهاي ساده اي چون پردازش کلمه ، جستجوي وب و فرستادن ایمیل. بدین ترتیب بارها مشاهده شده که خط فرمان براي بسایاري غیرضروري، ترسناك و حتی منسوخ احساس شده باشد.**

**GUI یک حالت نمایشی است که شامل تصاویر ، پنجره ها ، و منوها و همه ان مواردي است که عمدتا با موس اداره می شوند. در هر صورت خط فرمان که شل هم نامیده می شود(اگرچه شل در حقیقت برنامه اي براي فراهم کردن خط فرمان است) ، می تواند کاملا براي یادگیري استفاده آسان باشد، و ارزش ان بعد از کمی ممارست به زودي آشکار می شود. حتی یک اشنایی ابتدایی با آن کامپیوترها را براي استفاده آسانتر می سازد و کارهایی را که با یک GUI ممکن است سخت یا غیرممکن باشد را تسهیل می کند.همچنین چنین آشنایی می تواند ما را به سمت یک درك بهبود یافته از اینکه کامپیوترها در اصل چگونه کار می کنند رهنمون کند.**

**بسیاري از افرادي که تازه خط فرمان را شروع کرده اند با خط فرمان به کاربرده شده در DOS-MS آشنا هستند و فکر می کنند که این دو مشابه هم اند ، به هر حال ، شباهت ها بسیلر سطحی هستند، و تفاوتهاي بزرگی وجود دارد . خط فرمان لینوکس بسیار قدرتمندتر است(یعنی انعطاف پذیرتر است و کارهاي خیلی بیشتري را می تواند انجام دهد. ) و در بعضی روشها بسیار کاربر پسندتر است.** 

**یادگیري خط فرمان لینوکس آموزش خیلی بیشتري از به کار بردن یک سیستم عامل خاص را براي ما میسر می سازد. یک دلیل آن این است که خط فرمان لینوکس واقعا همانند خط فرمان استفاده شده روي هر سیستم عاملی که از توزیع هاي یونیکس براي مثال FreeBSD ,Solaris و .X OS Mac هستند . بنابراین چند سیستم عامل را به صورت همزمان می اموزید. همچنین مطالعه خط فرمان بینشی به این که کامپیوترها به واقع چگونه کار می کنند فراهم می کند. و دلیل آن هم این است که خط فرمان نسبت به GUI ها به عملکرد درونی کامپیوترها نزدیکتر است. همچنین فرمان هاي مورد نظر معمولا انعطاف پذیرتر از همتایان گرافیکی خود هستند، می توان آنها را براحتی با سایر فرمانها ترکیب کرد ، می توانند در وضعیت هایی استفاده شوند که GUI در دسترس نیست ، یا به درستی عمل نمی کند.**

**دسترسی به خط فرمان** 

**اولین مرحله در آموختن خط فرمان دسترسی به ان است ، معمولا آسانترین روش براي انجام این کار باز کردن یک پنجره ترمینال (Window Terminal (است، که یپنجره تمام – متن در GUI است. این کار فقط با کلیک کردن روي آیتم یا آیکون آن در منوي مناسب است . براي مثال ، در مورد لینوکس RedHat ، تنها چیزي که لازم است انتخاب آیتمی به نام Terminal که در منوي Tools System** *ظاهر می شود است***. در بعضی از توزیع هاي لینوکس ، یک پنجره ترمینال با کلیک کردن روي آیکون اختصاص داده شده که در نوار ابزار پایی صفحه نمایش است می تواند باز شود.** 

**روش دیگر براي باز کردن خط فرمان سوئیچ کردن به یک کنسول است، که یک حالت نمایش فقط متنی است و هیچ دکمه ، پنجره یا آبجکتهاي گرافیکی وجود ندارد. آسانترین روش براي باز کردن خط فرمان ، فشار دادن همزمان کلیدهاي ,CRTL ALT و1F در یک GUI است. می توان در هر زمانی با فشار دادن همزمان کلیدهاي ALT ,CTRL و8F دوباره به GUI بازگشت.** 

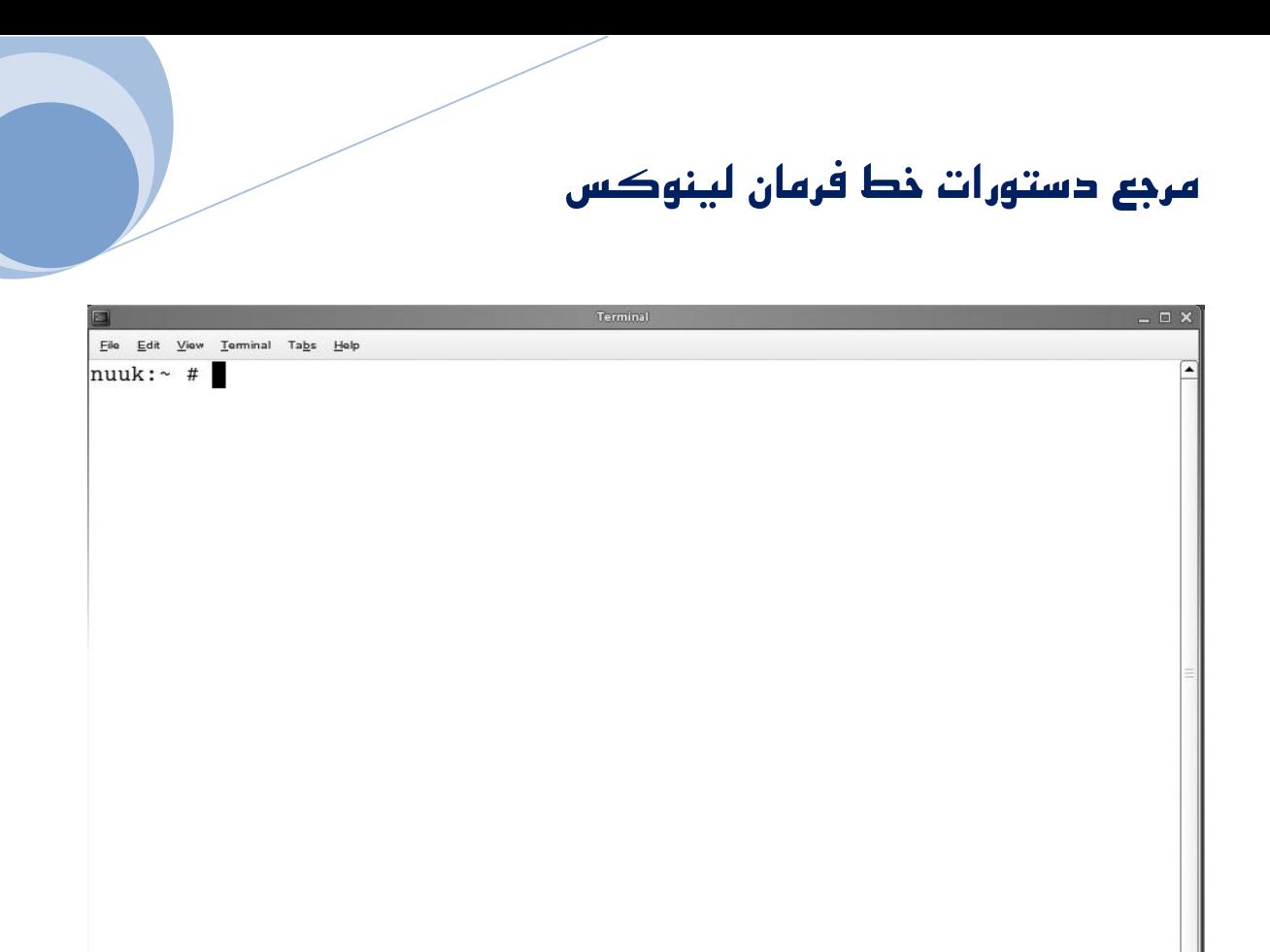

**خط فرمان همچنان که در یک پنجره ترمینال دیده می شود..** 

#### **شروع مدیریت خط فرمان لینوکس**

**مقدمات خط فرمان خط فرمان مهم و ارزشمند است ، چرا که مدیر سیستم می تواند همه چیز را از طریق آن انجام دهد . لینوکس دستورات بسیار بسیار زیادي دارد، بیشتر از آنکه شما درك کنید. و دستورات جدید نیز بر پایه اي منظم به آن اضافه می شوند . به هر حال همه این دستورات ، روش مشترکی براي کار کردن دارند.** 

**مفسر دستور** 

**زمانی که روي خط فرمان کار می کنید ، به عنوان یک مدیر شما با پوسته (Shell ( سروکار خواهید داشت. پوسته مفسر فرمان است. پوسته موظف است فرمان هایی را که شما در خط فرمان تایپ می کنید را انجام دهد. اینکه چگونه با فرمان ها کار کنید به شکل گسترده اي توسط توانایی هاي Shell تعریف می شود. پوسته خودش برنامه اي است که بعد از وارد شدن شما به سرور توسط سرورتان به صورت اتوماتیک شروع می شود ، اهمیتی تدارد که شما به صورت مستقیم روي کنسول سرورتان وارد شده اید یا از بواسطه یک جلسه راه دور که از طریق PuTTY روي ایستگاه کاري ویندوز خود شروع کرده باشید.** 

**معمولا دو نوع پوسته بیشتر استفاده می شود ، Bash و Dash . Bash پوسته پیش فرض روي ورژن هاي جاري RedHat و SUSE است ، و Dash پوسته پیش فرض روي ابونتو است. خبر خوب این است که شما به عنوان یک ادمینوستراتو تازه کار خط فرمان ، واقعا نگران این نیستید که کدام پوسته استفاده شده است --- هر دوي انها مشابه هم کار می کنند.** 

**فرمان ها ، Optionها ، و آرگومان ها یک فرمان لینوکس معمولا شامل سه بخش است : خود فرمان ، راهکار (Option (، و آرگومانهاي آن. طرح کلی آن به صورت زیر است : mycommand –opt1 org1 [opt2 arg2 …] براي نمونه : این مثال نشان می دهد که یک فرمان لینوکس چگونه است. - useradd Linda sales G- m . این مثال شامل سه بخش است : useradd که فرمان است ، m sales G- هر دو Option هستند و Linda یک آرگومان نوعی است.** 

**فرمان (Command ( خود فرمان رشته کاراکتري است که براي فعال کردن یک کار اصلی تایپ می کنید. براي مثال Ls ، فایل ها را لیست می کند.** 

 **Option بیشتر فرمان ها Option را به عنوان بخش دوم خود دارند . با استفاده از این Optionها فرمان ها را اصلاح می کنید . براي مثال فرمان Ls تنها نام فایلهاي دایرکتوري جاري را فهرست می کند ، اگر میخواهید جزئیات را نیز ببینید ، براي مثال سایز فایل ها ، مجوزهاي تنظیم شده روي آن ، و اطلاعاتی درباره تاریخ ایجاد ان ، می توانید Option L –را اضافه کنید . بعضی از فرمان ها پیچ Option اي ندارند ، و برخی دیگر میتوانند بیشتر از 50 Option داشته باشند . فرمان man معمولا فهرست کاملی از همه Optionهایی که در دسترس هستند را به شما می دهد.** 

**آرگومان (Argument (**

**جدا از Optionها ، بسیاري از فرمان هاي لینوکس آرگومان ها را دارند . اینها ویژگی هایی اضافی اند که می توانید به فرمان اضافه کنید تا با دقت بیشتري بگویید چه کاري انجام دهد . اما ارگومان ها نوعا در خود فرمان تعریف نشده اند .**

**باید بدانید که نه تنها خط فرمان ها آرگومان دارند ، بلکه Option ها نیز آرگومان دارند .با یک حساب سرانگشتی ، آرگومانها در پایان فرمان معمولا آرگومان هاي فرمان هستند ، و ارگومان ها براي Option ها درست بعد از Option قرار می گیرند.** 

#### **Piping و Redirection**

**براي دست یافتن به قدرت بسیار-فرمانی لینوکس (commands many s'Linux (، می توانید از Piping و Redirection استفاده کنید .** 

**به وسیله Piping ، می توانید نتیجه یک فرمان را به فرمان دیگر بفرستید ، Piping مزایاي بزرگ یک محیط لینوکس را ارایه می دهد .با استفاده از Piping توانایی هاي دو یا چند فرمان را براي ایجاد نوعی ابر فرمان که قابلیت هاي بیشتري دارد ترکیب می کنید.** 

**با استفاده از Redirection می توانید تعیین کنید که فرمان نتایج خود را کجا ارسال کند .** 

**عملگر بعدي که در پوسته فرمان لینوکس بسیار سودمند است اپراتور Redirection ، < ، است.** 

**به صورت پیش فرض یک فرمان نتایج خود را روي مانیتور کامپیوتر نشان می دهد . در زبان لینوکس ، همچنین می توانید بگویید که پوسته نتیجه یک فرمان را به خروجی**

**استاندارد ، مخفف ان STDOUT است، ارسال کند، و معمولا همان مانیتور است. با استفاده از Redirection شما می توانید نتیجه را به هر جاي دیگري بفرستید.** 

**به دست آوردن راهنمایی لینوکس روش هاي بسیاري براي بدست آوردن کمک عرضه کرده است . مروري کوتاه بر این روش ها :** 

**- فرمان man ، براي بیشتر فرمان هایی که روي سیستم شما در دسترس است اسنادي را ارایه میدهد .** 

**مهمترین منبع اطلاعات درباره فرمانهاي روي سیستم لینوکس شما man است . که کوتاه شده Manual Programmers System است. ساختار ابتدایی براي استفاده از man ، نوشتن man همراه با فرمانی است که اطلاعاتی درباره آن می خوهاید . مثلا : passwd man** 

**که باعث باز شدن صفحه اي در پایین می شد . هر صفحه من شامل موارد : نام فرمان ، خلاصه ، توصیف ، Option ها ، فایل ها ، نویسنده و رجوع به فرمان هاي مشابه است . که اطلاعات بیشتر درباره آنها این خارج از این مبحث کوتاه ما است .** 

**- همه فرمان ها Option ، help-- را قبول می کنند. استفاده از ان مرور مختصري به Option هاي قابل دسترس که می توانند همرا دستور بیایند را نمایش می دهد .** 

**پس از آشنایی کوتاه با خط فرمان در این قسمت فهرستی از فرمان هاي لینوکس به همراه توضیح مختصري درباره عملکرد آن پیش روي خود دارید .** 

 **------------------------------**

**مرجع دستورات خط فرمان لینوکس** 

**Linux Command Line in فارسی**

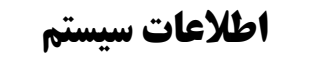

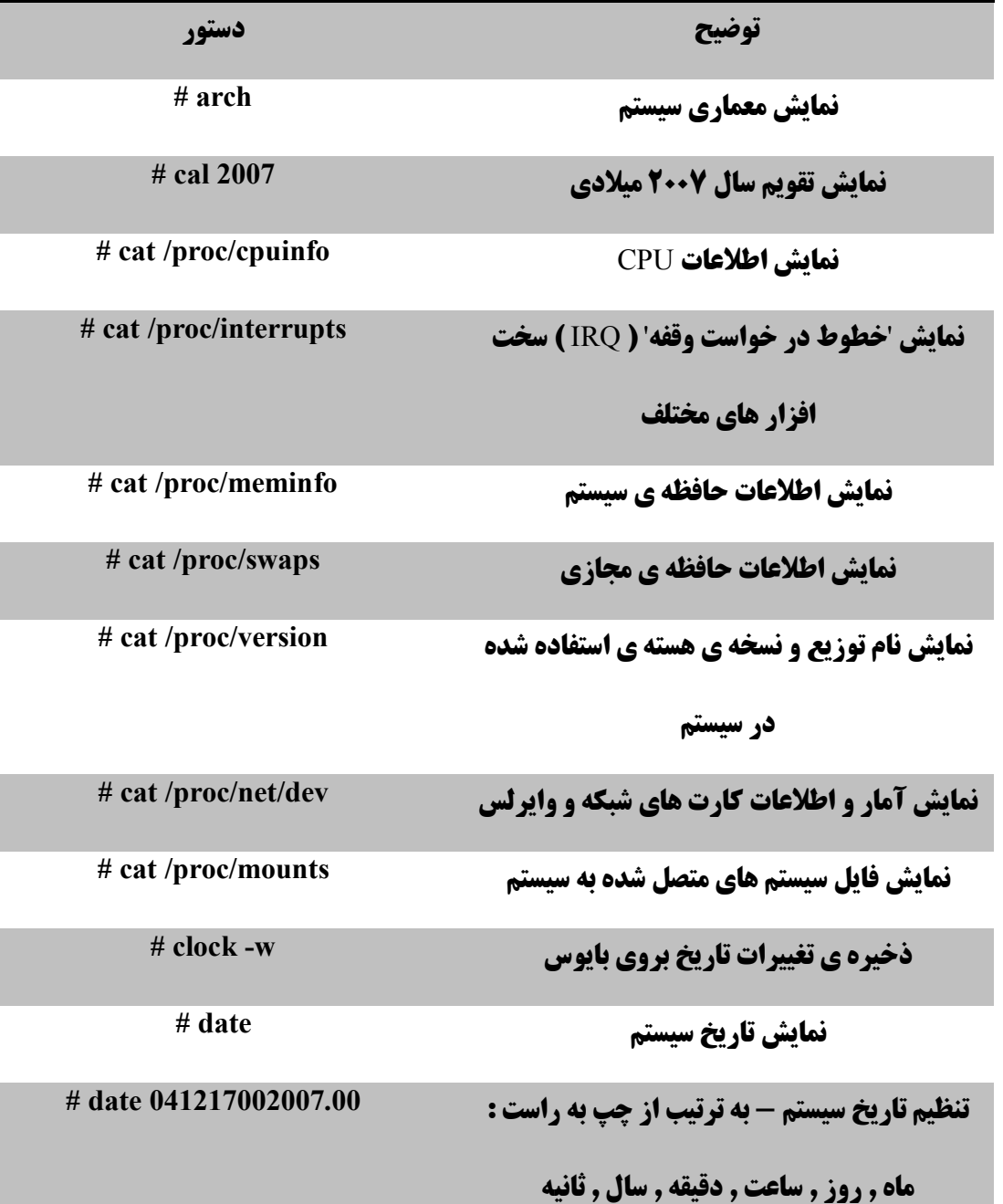

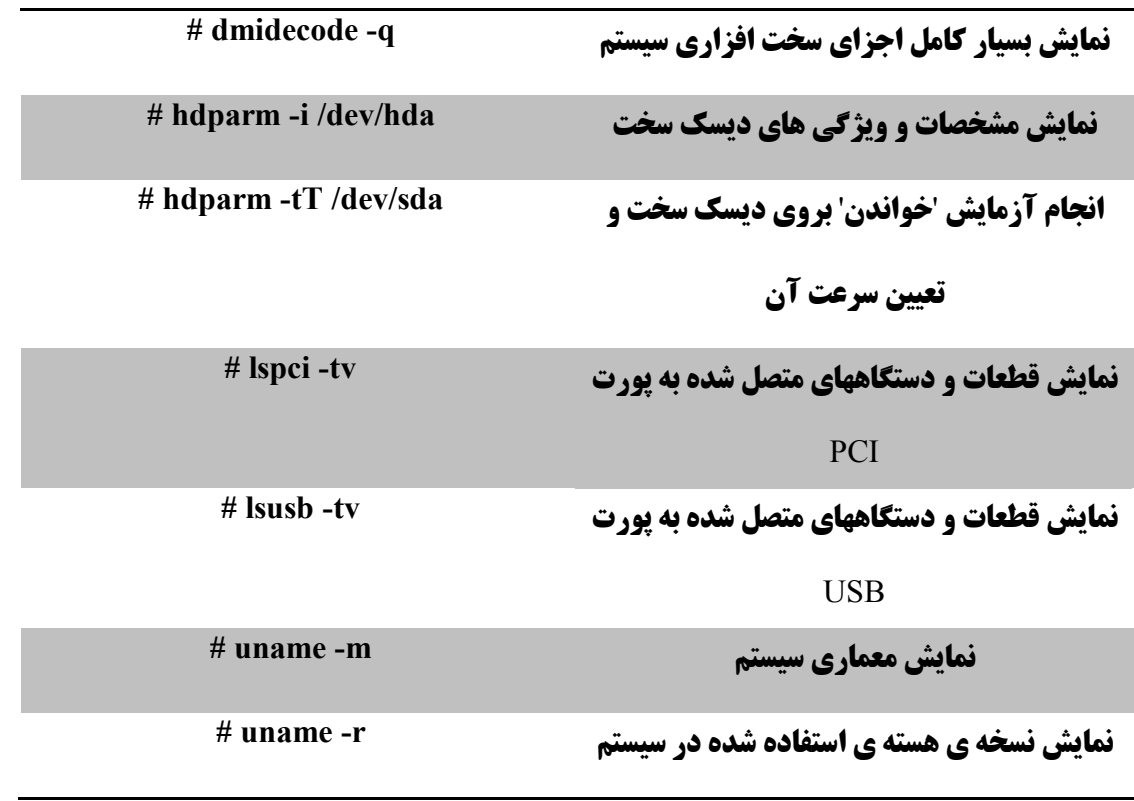

#### **خاموش کردن , راه اندازي مجدد و خروج یک سیستم**

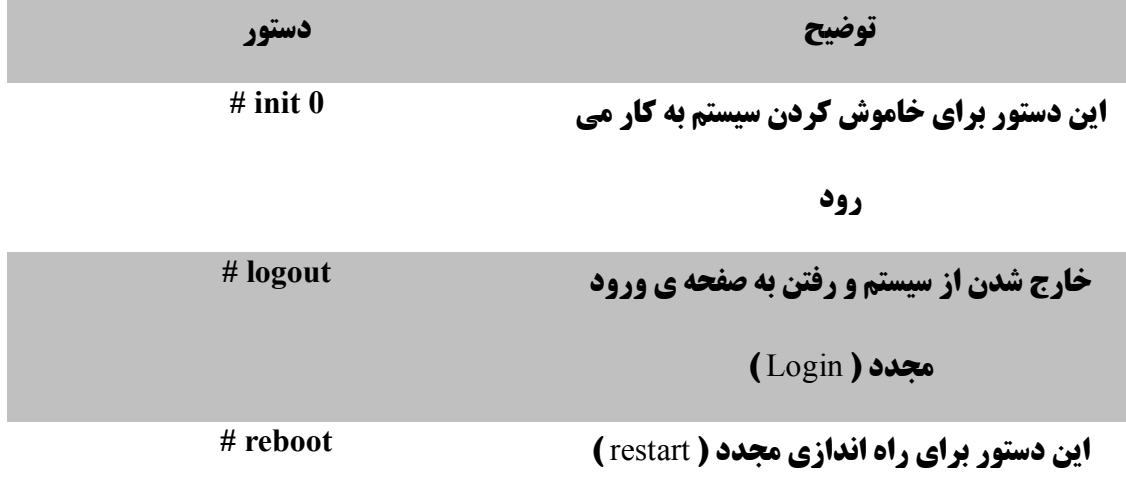

**سیستم به کار می رود**

**مرجع دستورات خط فرمان لینوکس** 

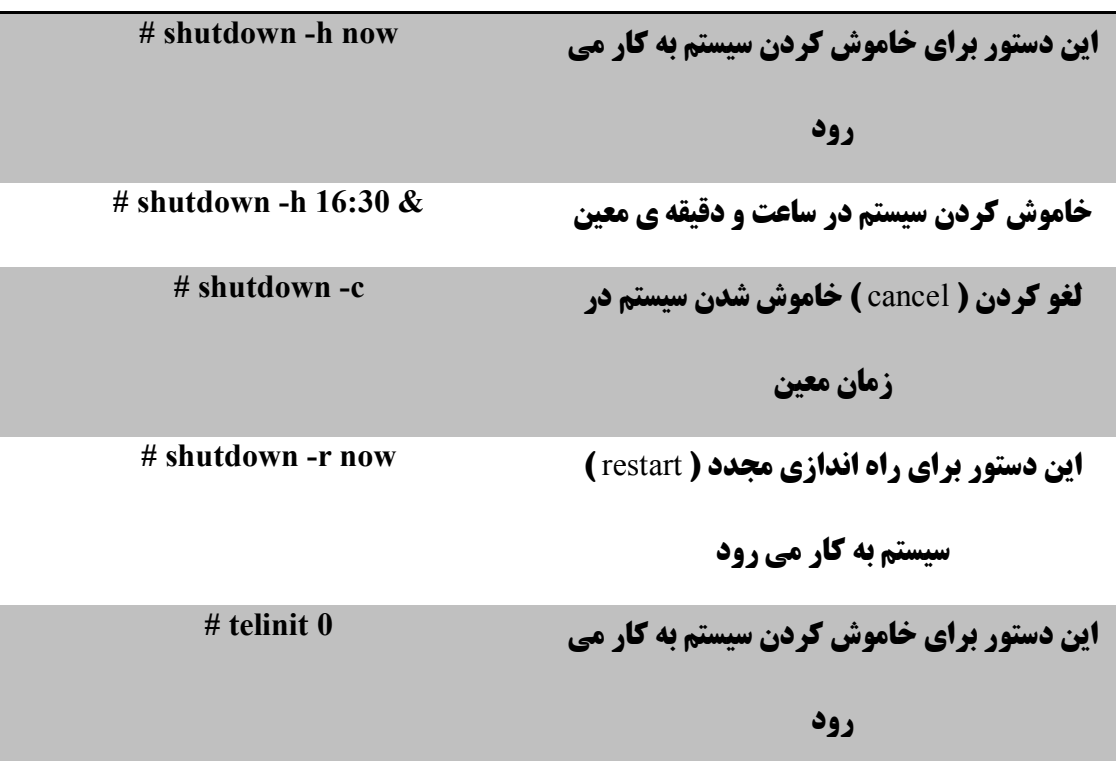

#### **فایل ها و دایرکتوري ها**

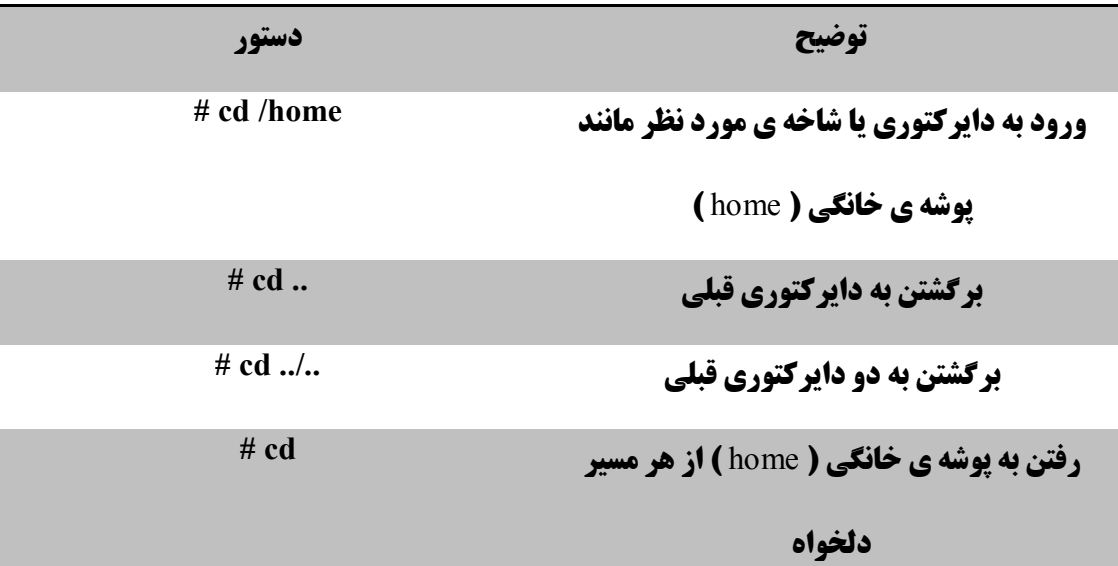

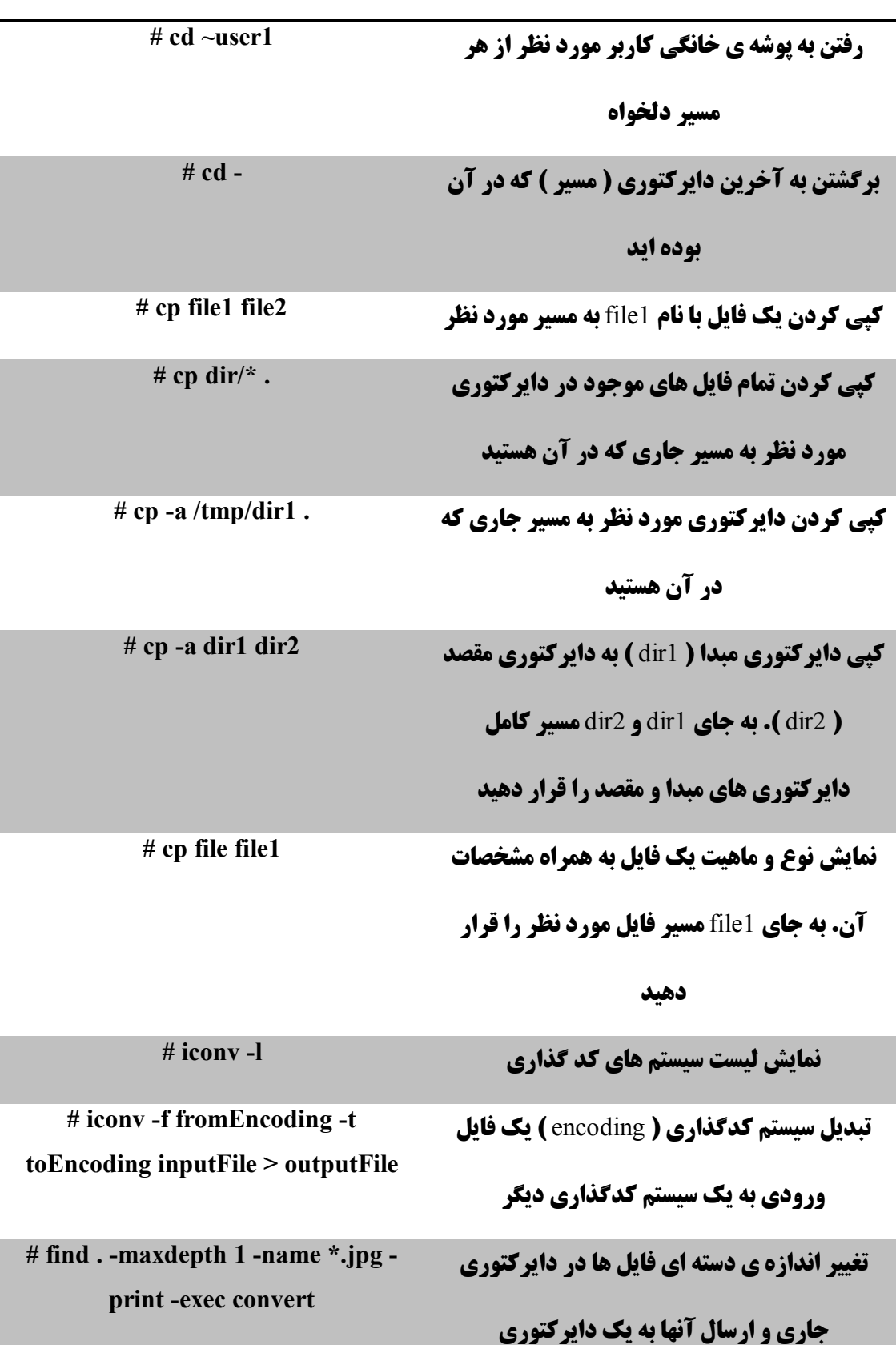

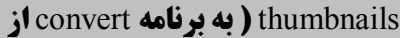

Imagemagick **نیاز می باشد )**

#### **ایجاد لینک نمادین ( میانبر ) به فایل یا دایرکتوری پیسخت 11 In -s file 1 Ink 1**

**دلخواه. به جاي** 1file**مسیر فایل یا دایرکتوري** 

**مورد نظر و به جاي** 1lnk**مسیر دایرکتوري که قرار** 

**است فایل یا دایرکتوري میانبر در آن ایجاد شود را** 

**قرار دهید**

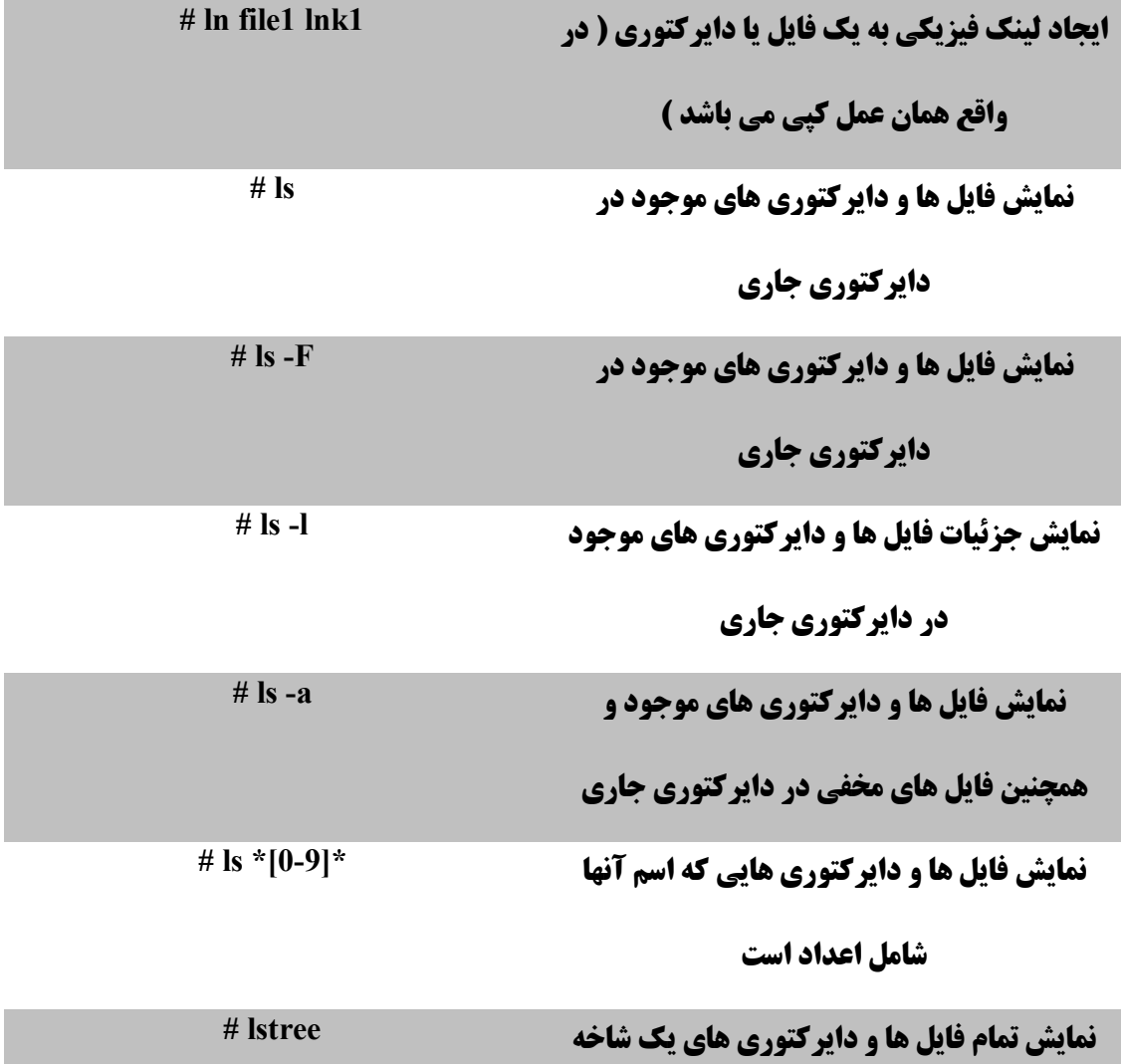

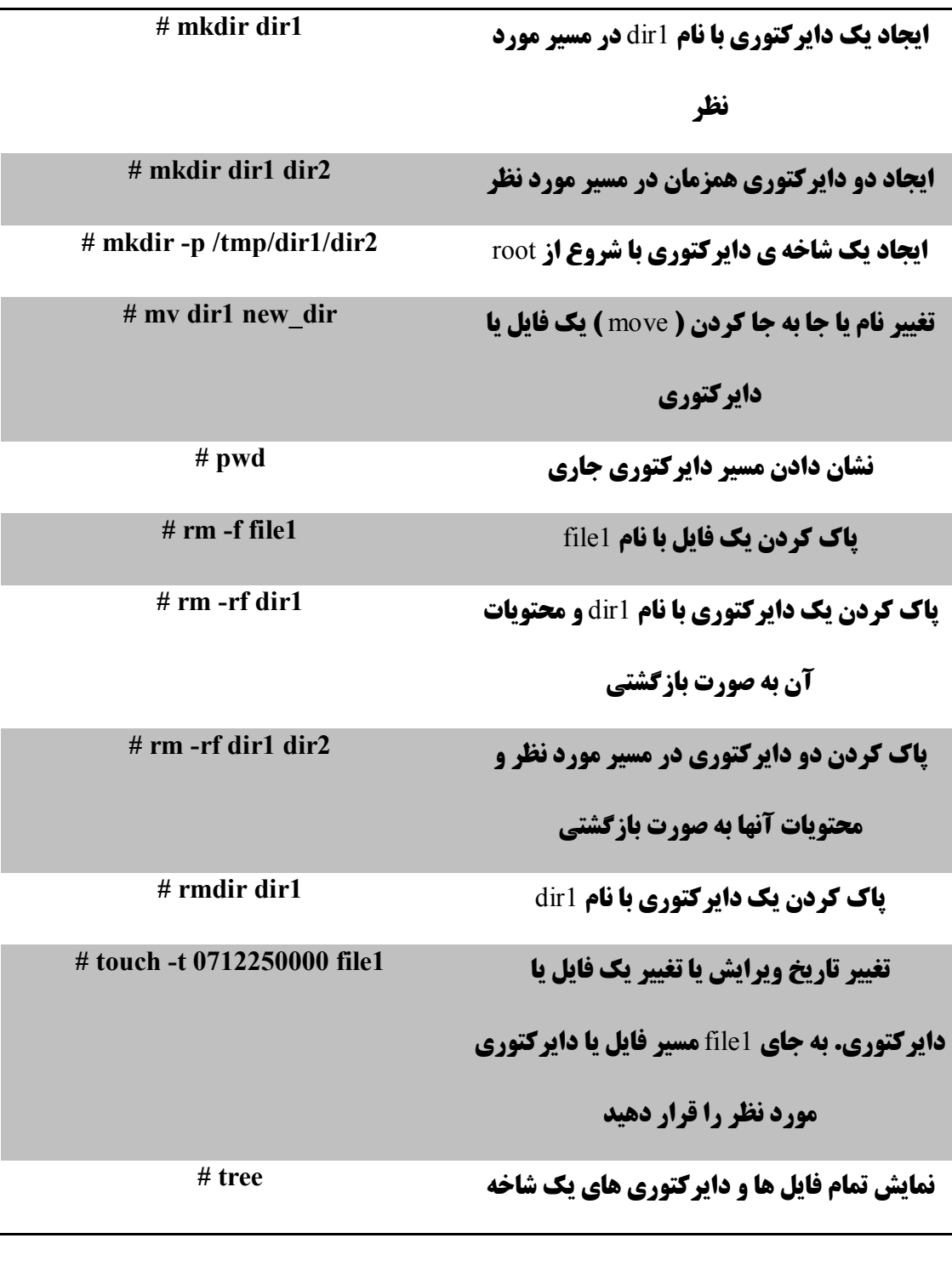

#### **جستجوي فایل**

**توضیح دستور**

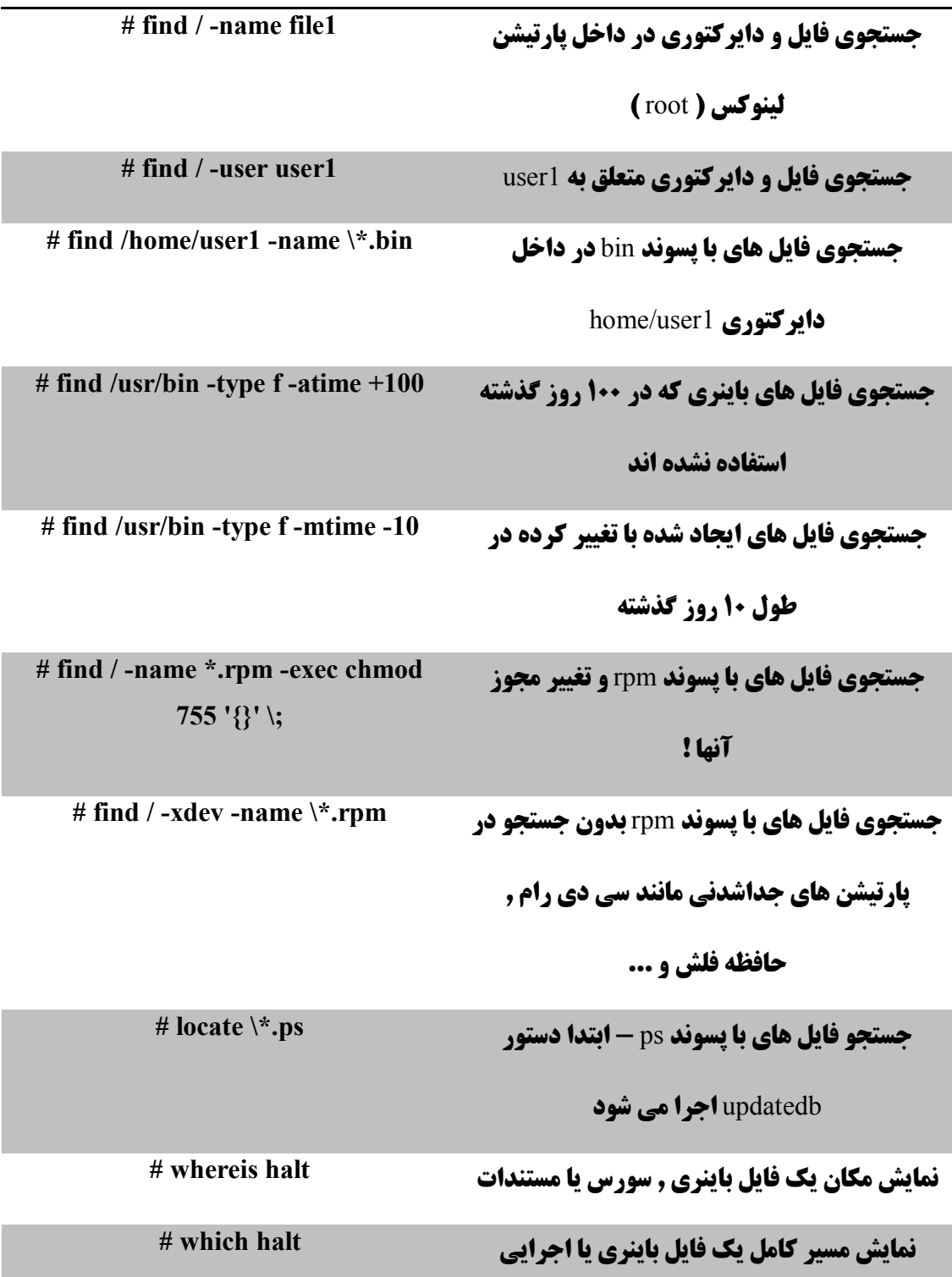

**مرجع دستورات خط فرمان لینوکس** 

**نصب و استقرار یک فایل سیستم**

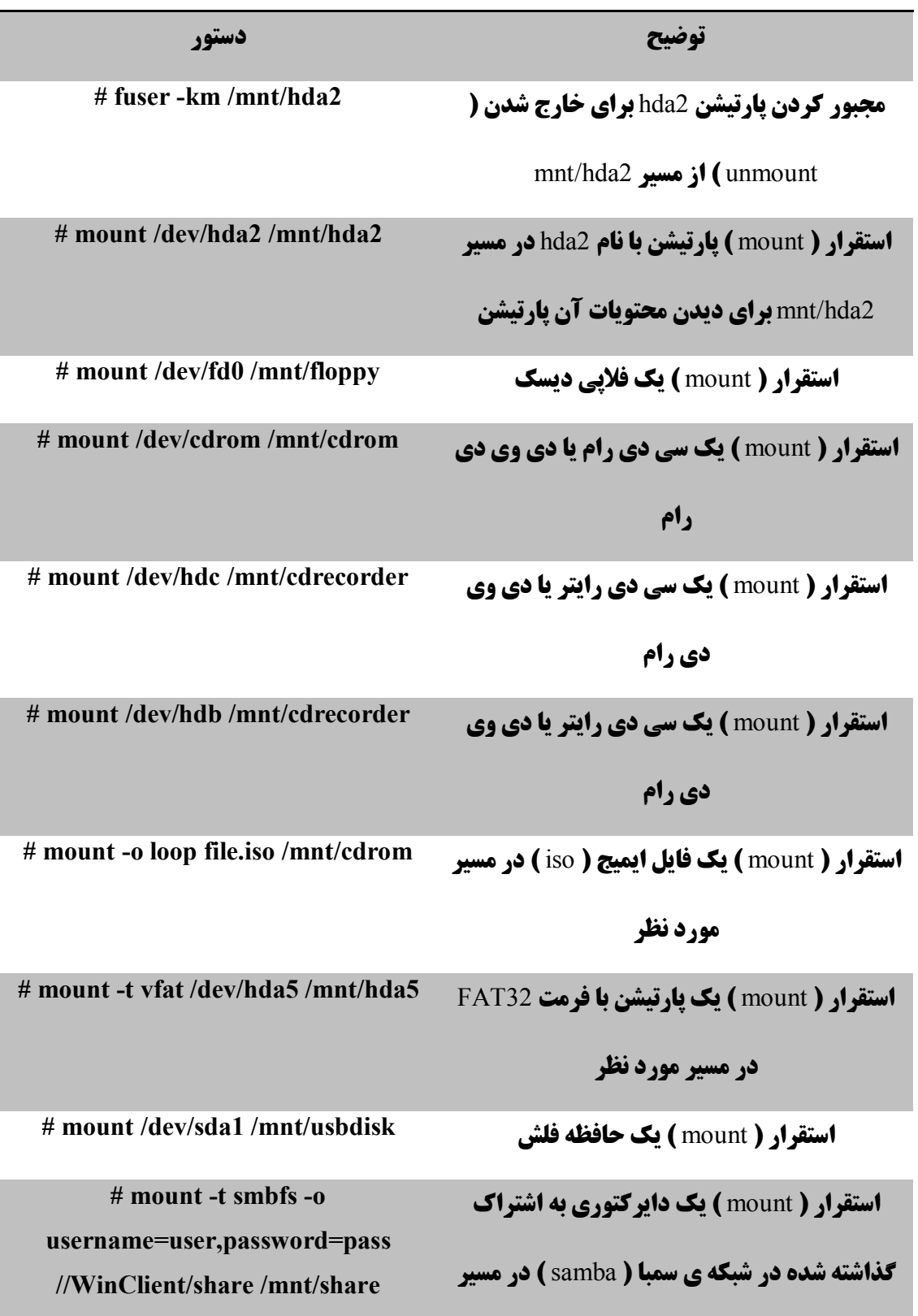

**مرجع دستورات خط فرمان لینوکس** 

mnt/share

**خارج کردن پارتیشن با نام** 2hda **از مسیر 2hda/dev/ umount #**

mnt/hda2

**اجراي عمل خارج کردن پارتیشن (** unmount **( 2hda/mnt/ n- umount #**

**بدون بازنویسی فایل** mtab/etc

**فضاي دیسک سخت**

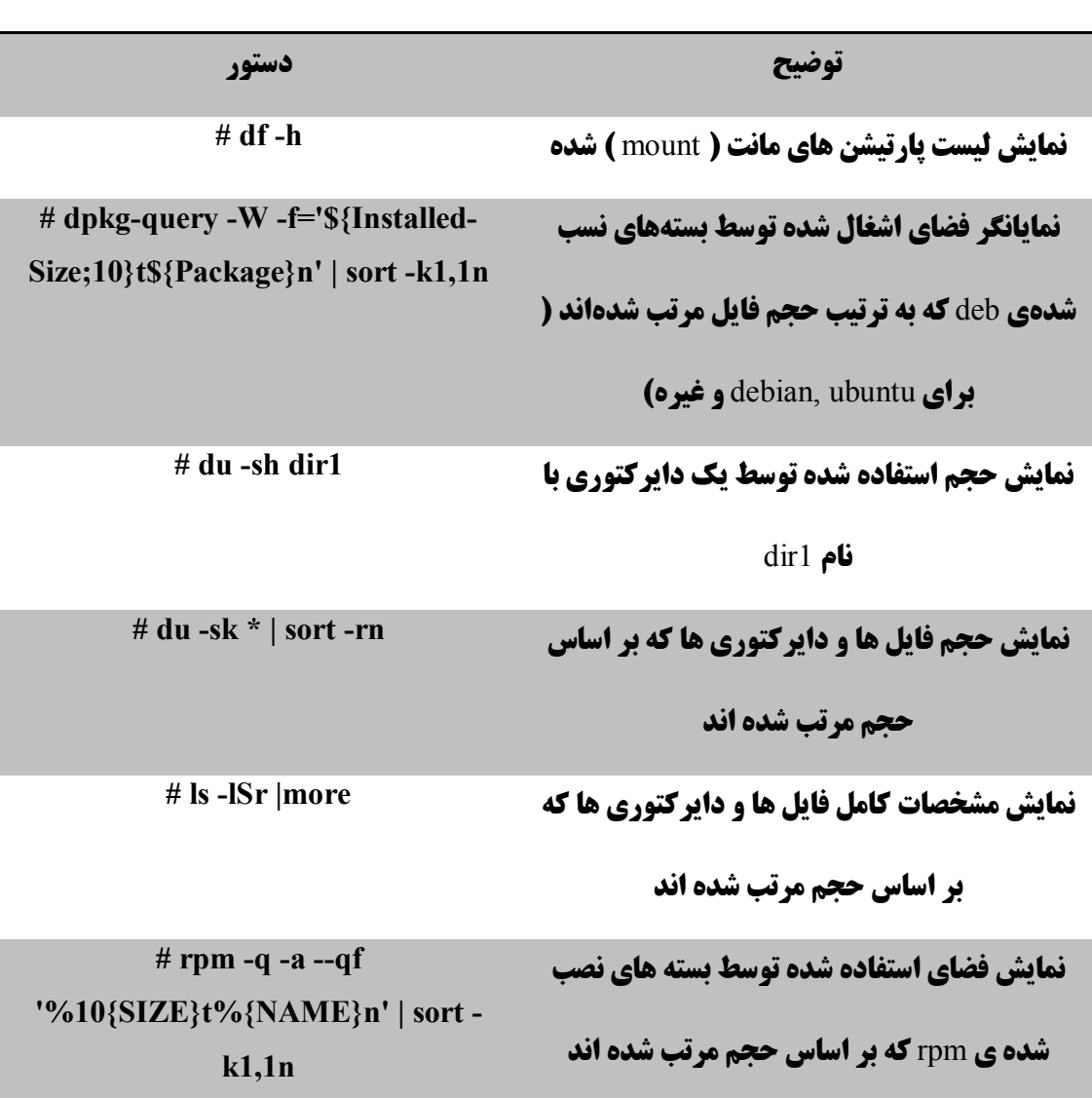

**مرجع دستورات خط فرمان لینوکس** 

**کاربرها و گروه ها**

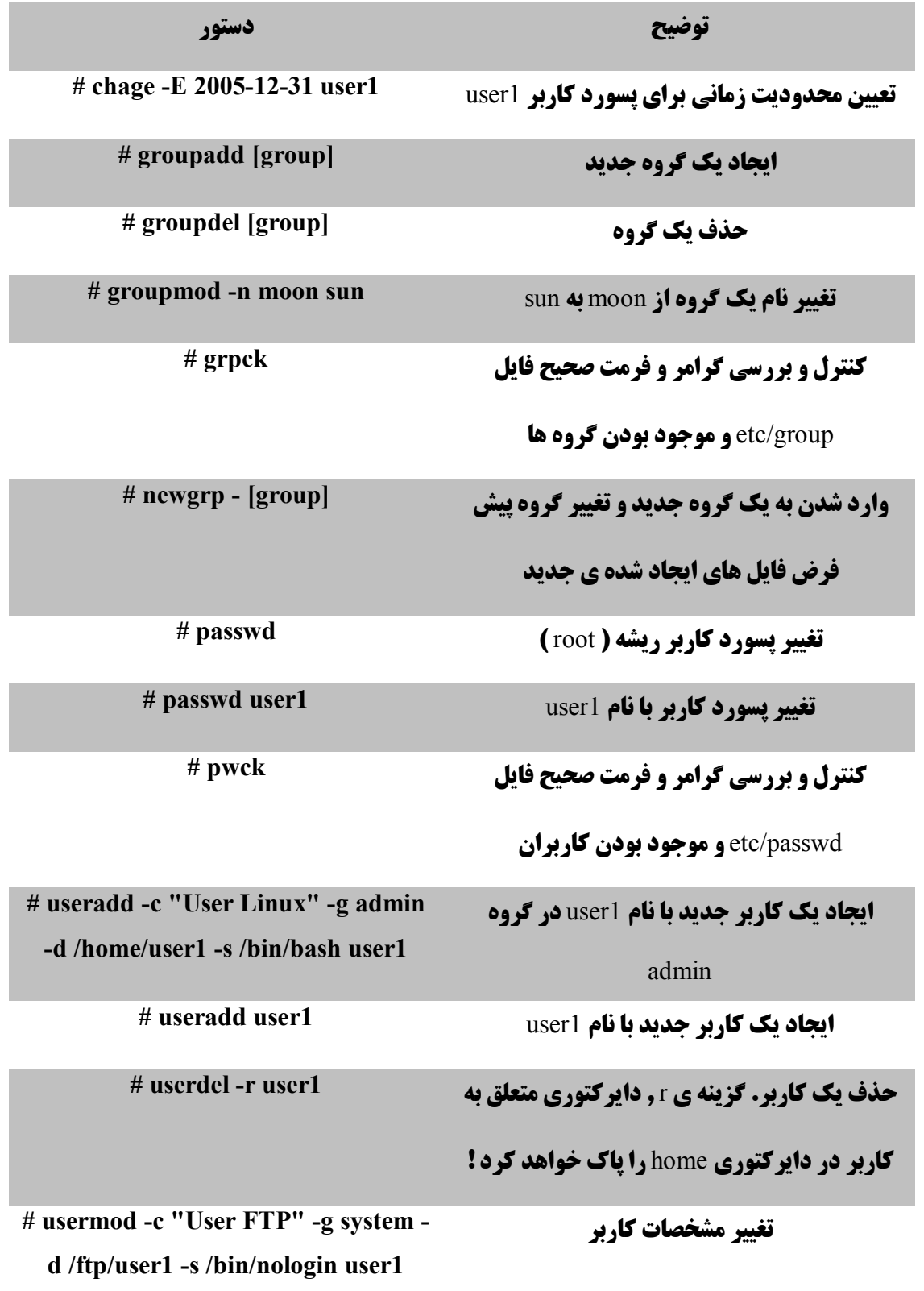

**مرجع دستورات خط فرمان لینوکس** 

**مجوز فایل ها**

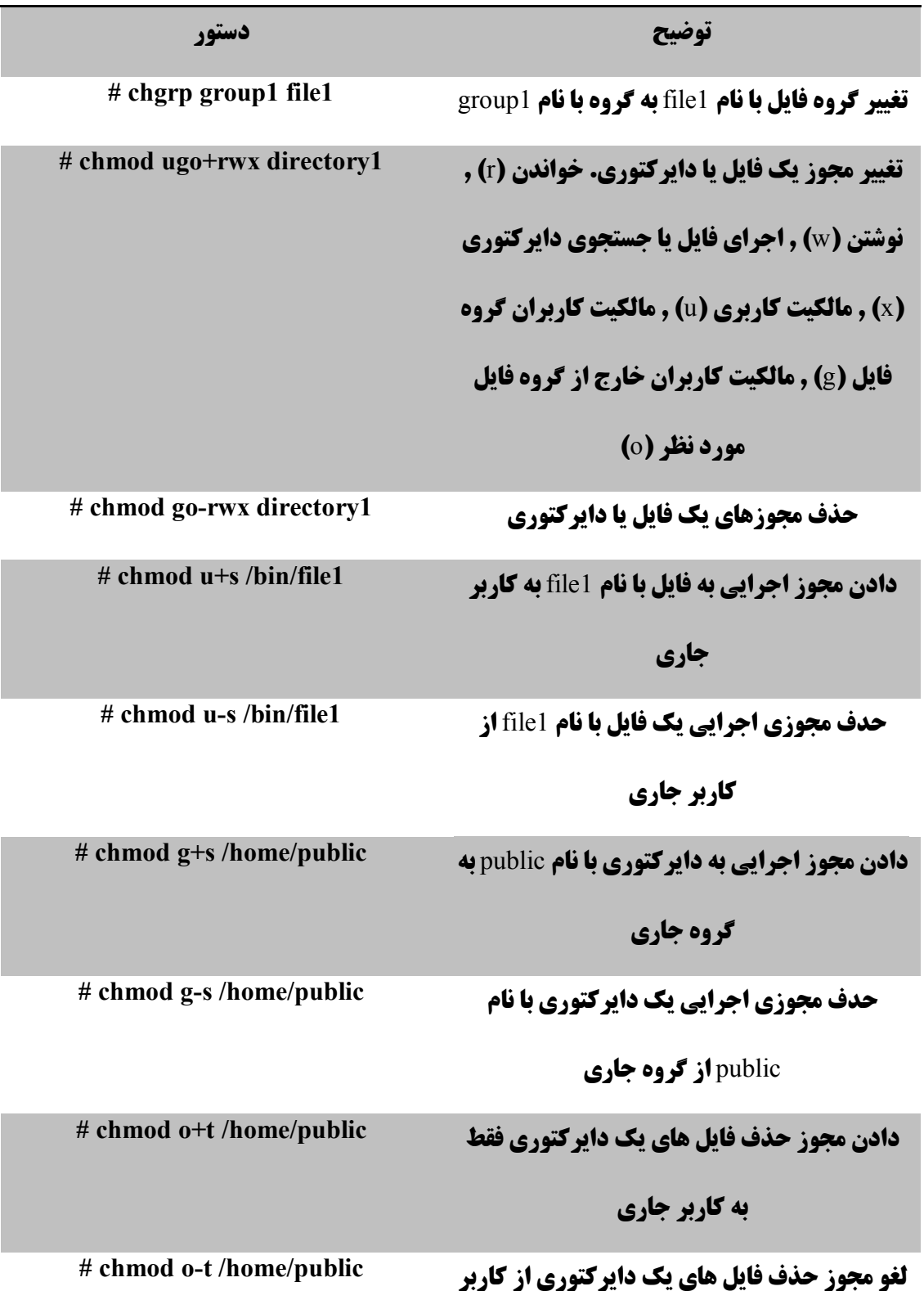

**مرجع دستورات خط فرمان لینوکس** 

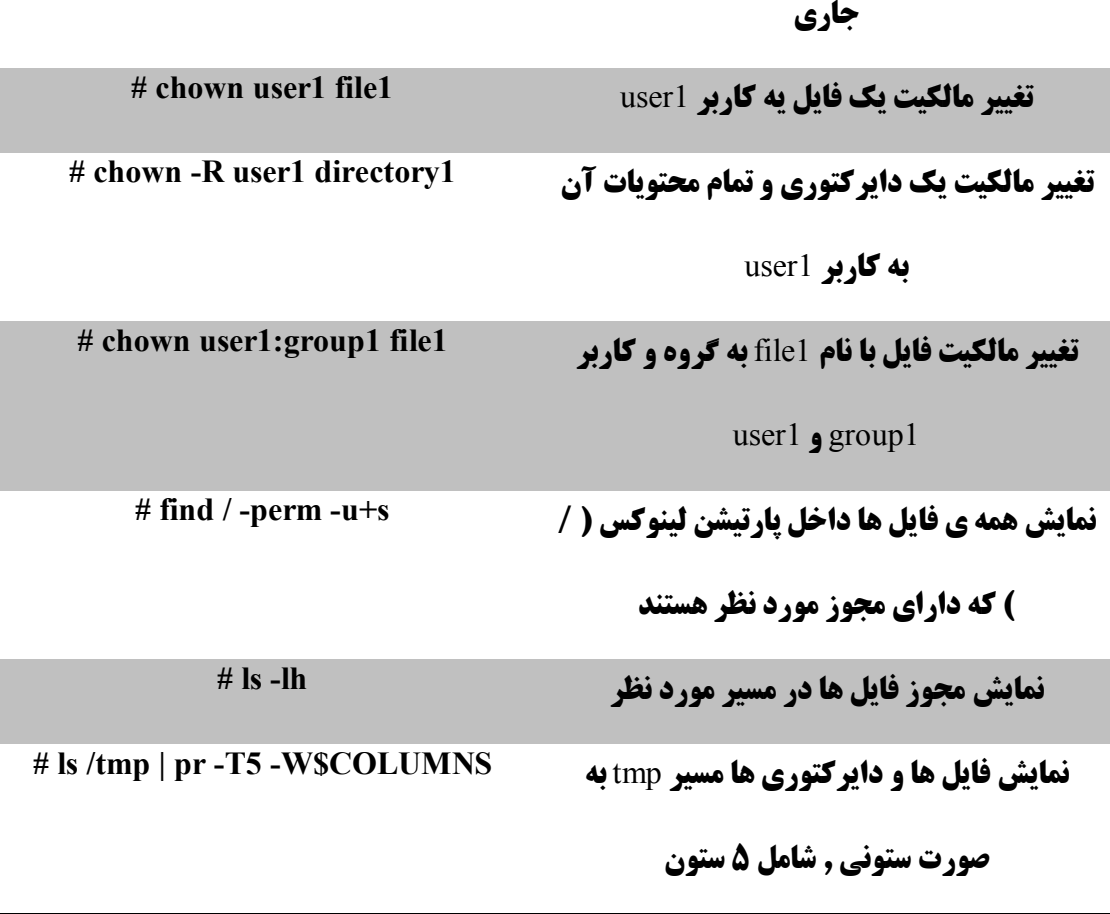

#### **اعمال مشخصات ویژه بروي فایل**

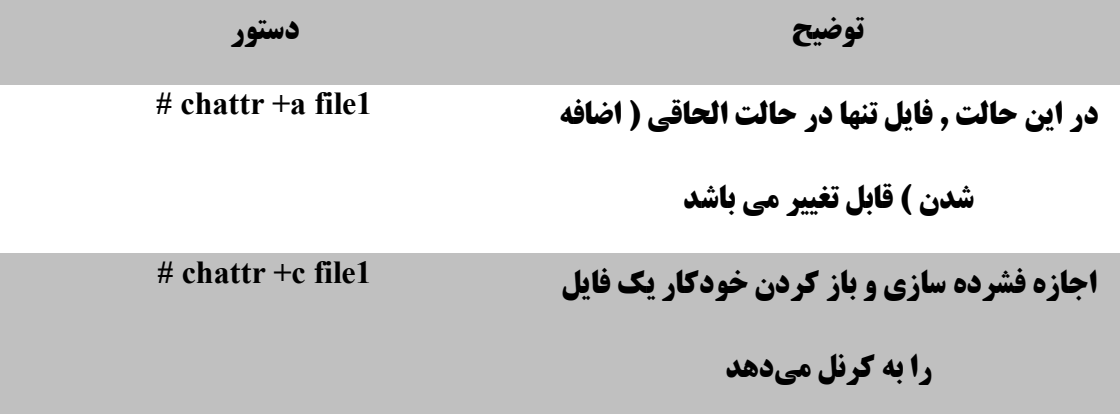

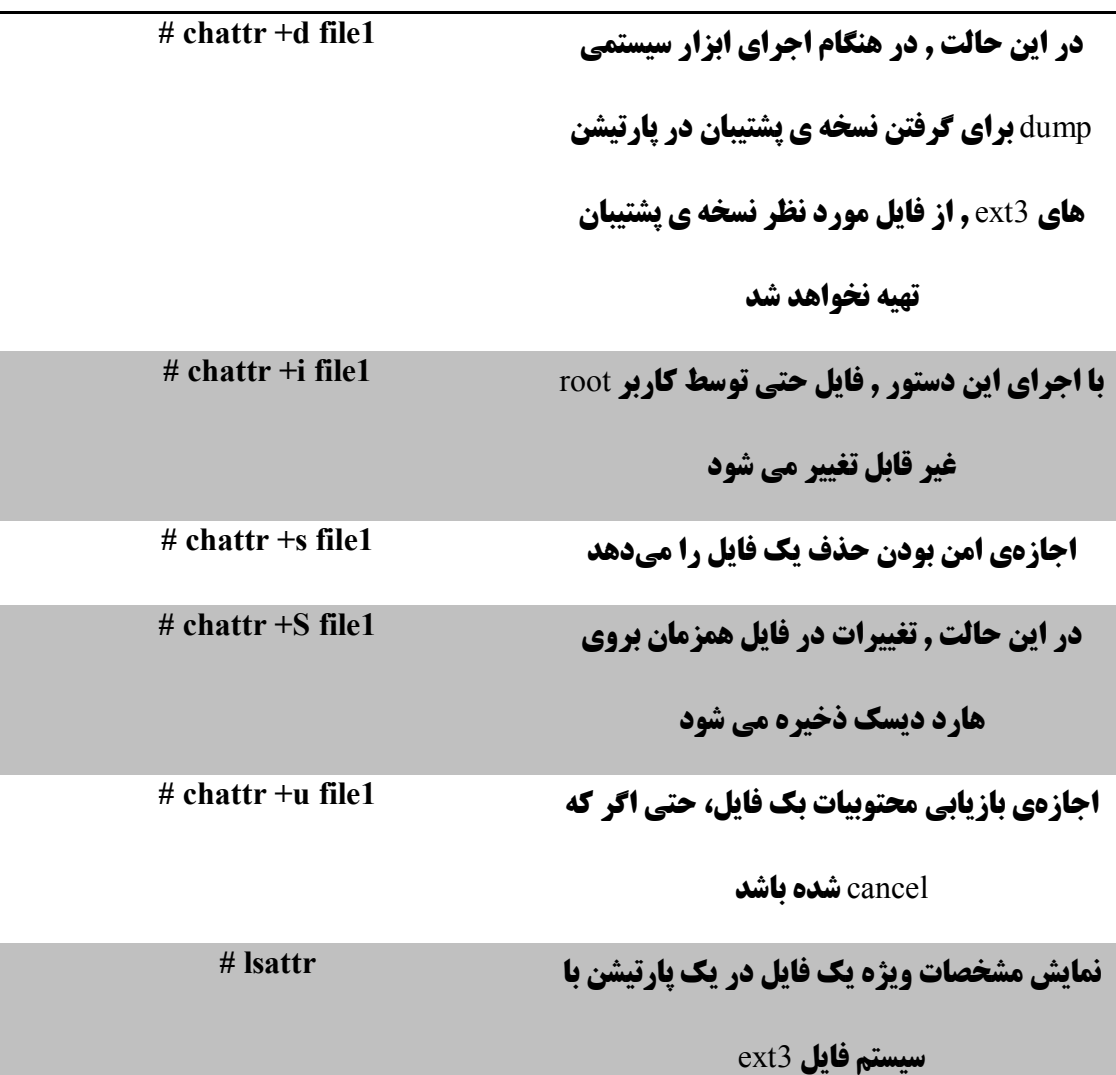

#### **فایل هاي فشرده و بایگانی**

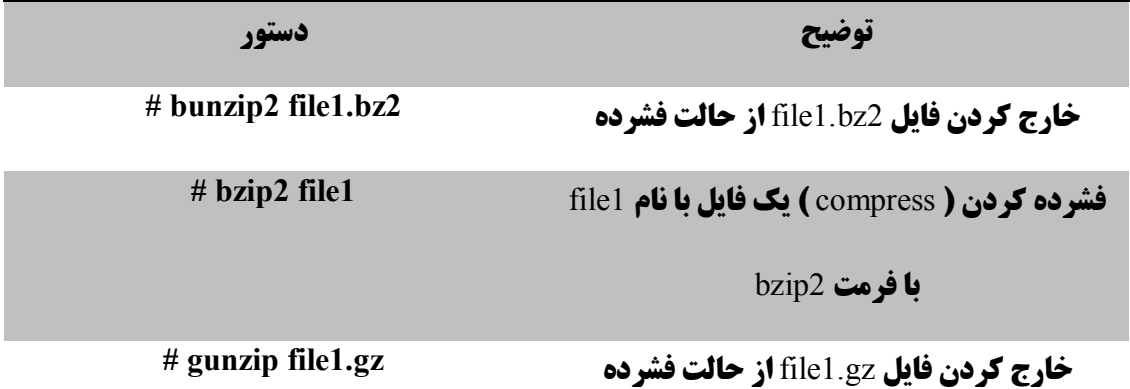

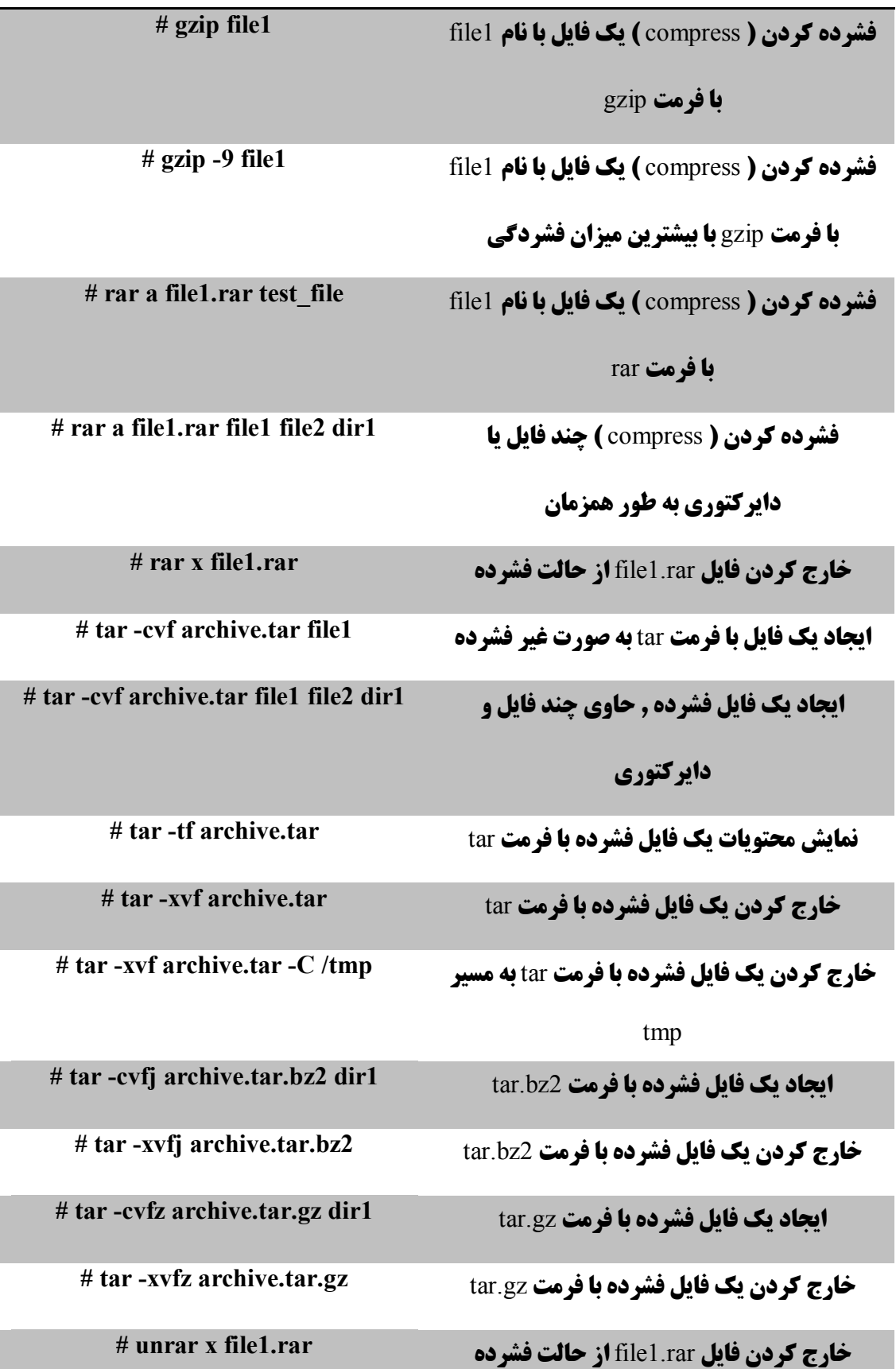

# WWW.FOXWORLD.IR

## **ایجاد یک فایل فشرده با فرمت** zip **1file zip1.file zip #**

**تعدادي فایل و دایرکتوري است**

#### ( Hat Red **فدورا و توزیع هاي مبتنی بر** ) RPM **بسته هاي**

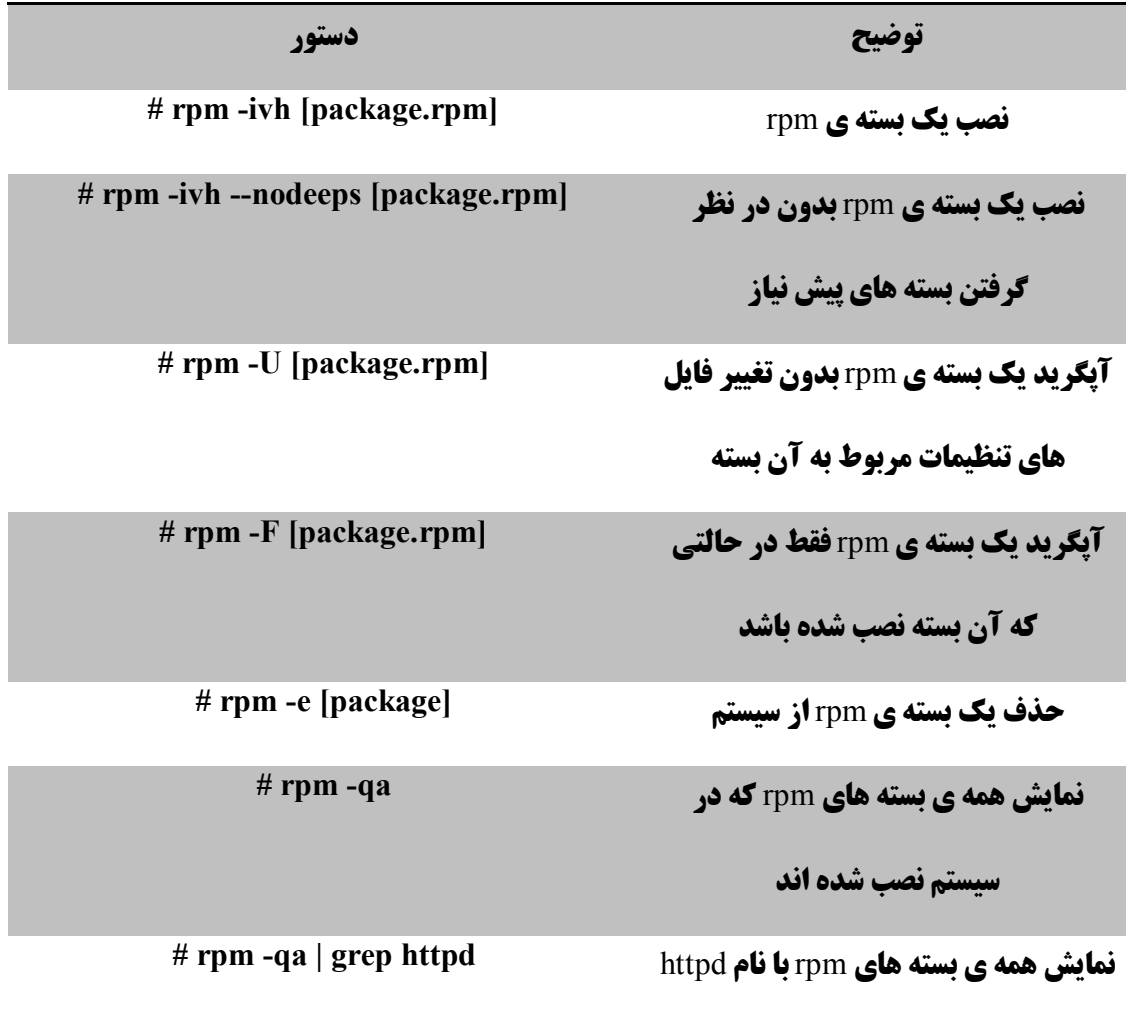

#### **مرجع دستورات خط فرمان لینوکس**

**خارج کردن یک فایل فشرده با فرمت** zip **zip1.file unzip #**

**ایجاد یک فایل فشرده با فرمت** zip **که حاوي 1dir 2file 1file zip1.file r- zip #**

**مرجع دستورات خط فرمان لینوکس** 

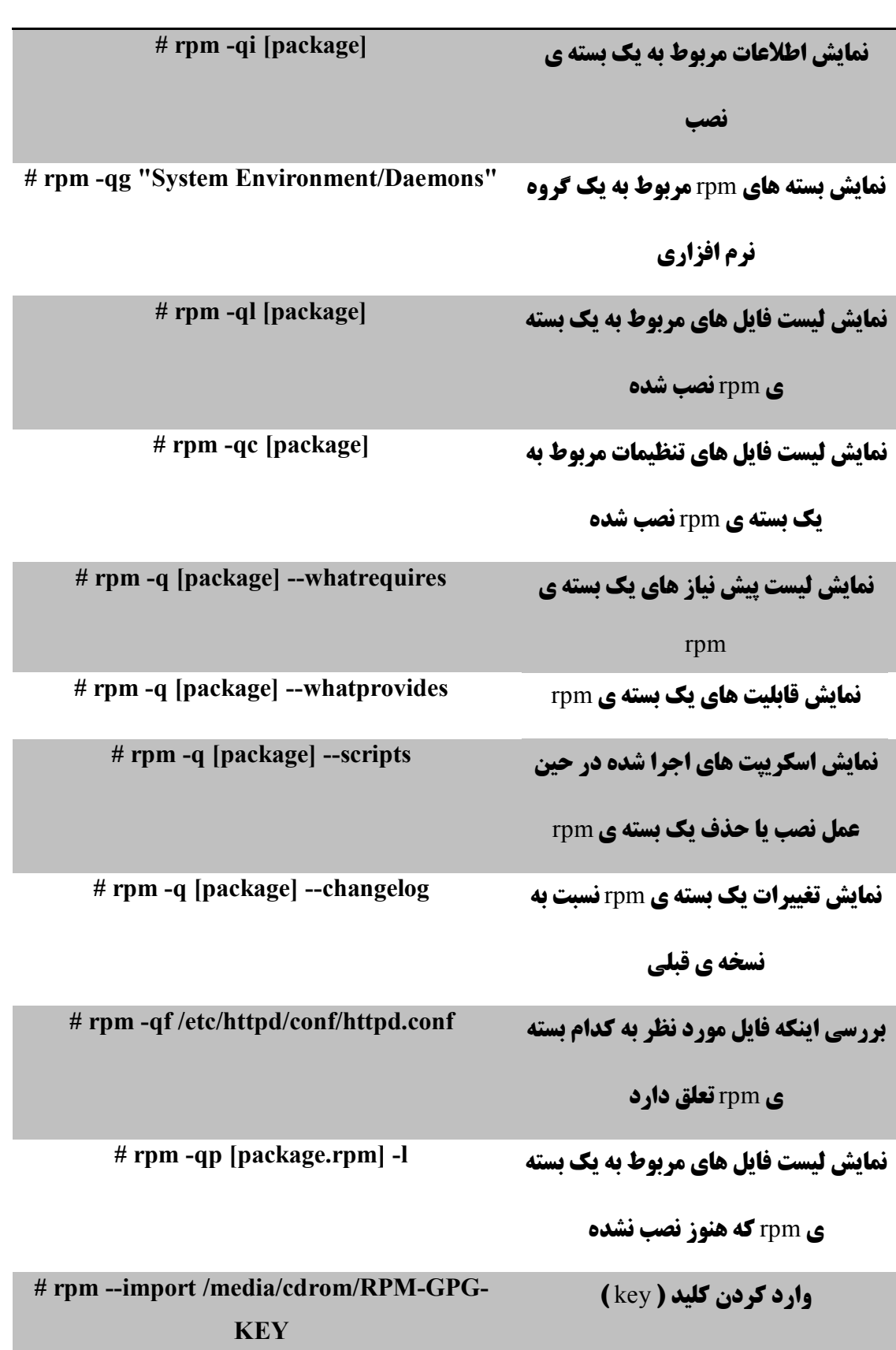

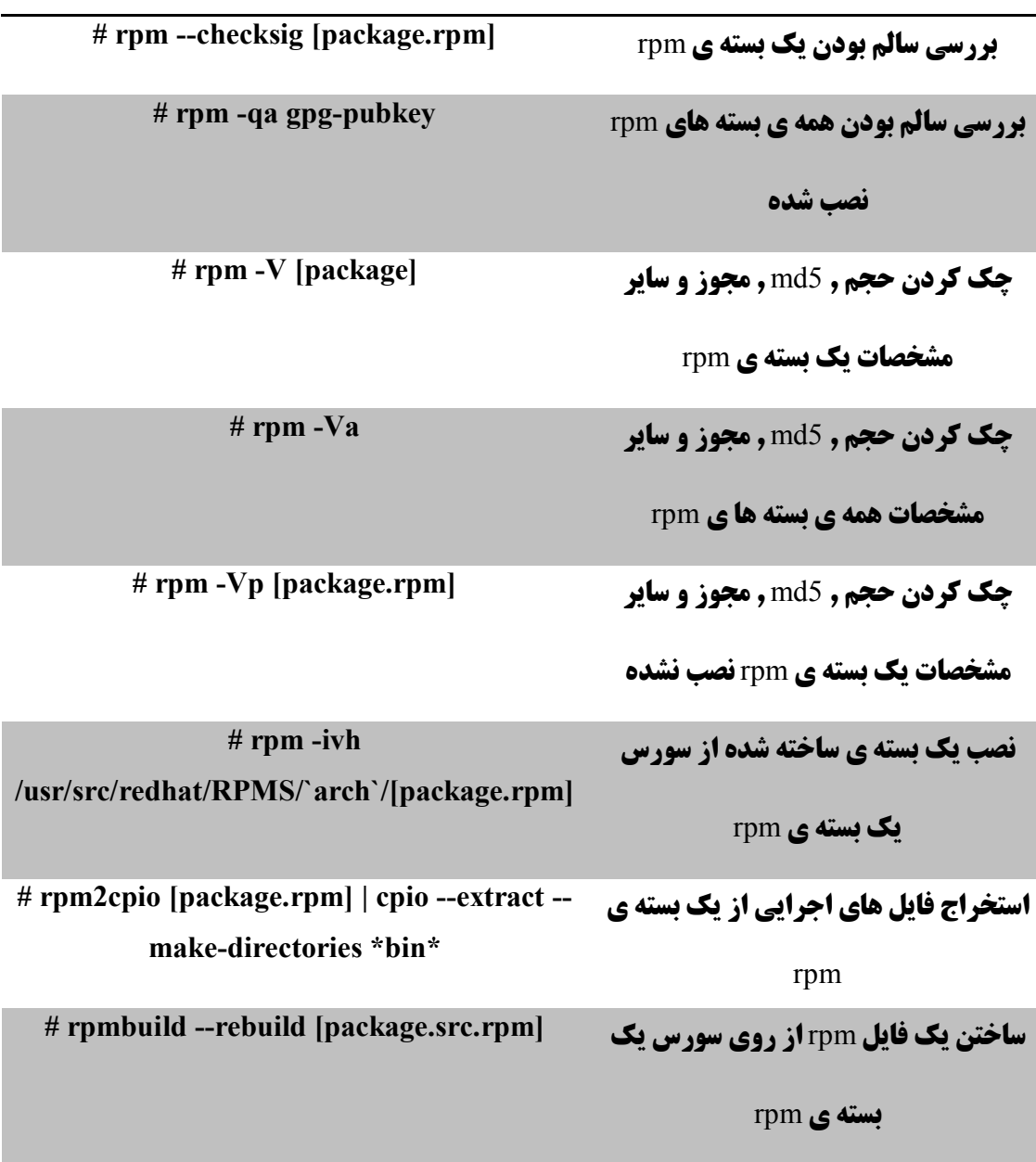

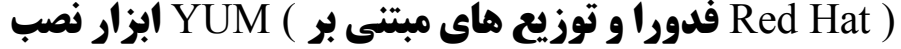

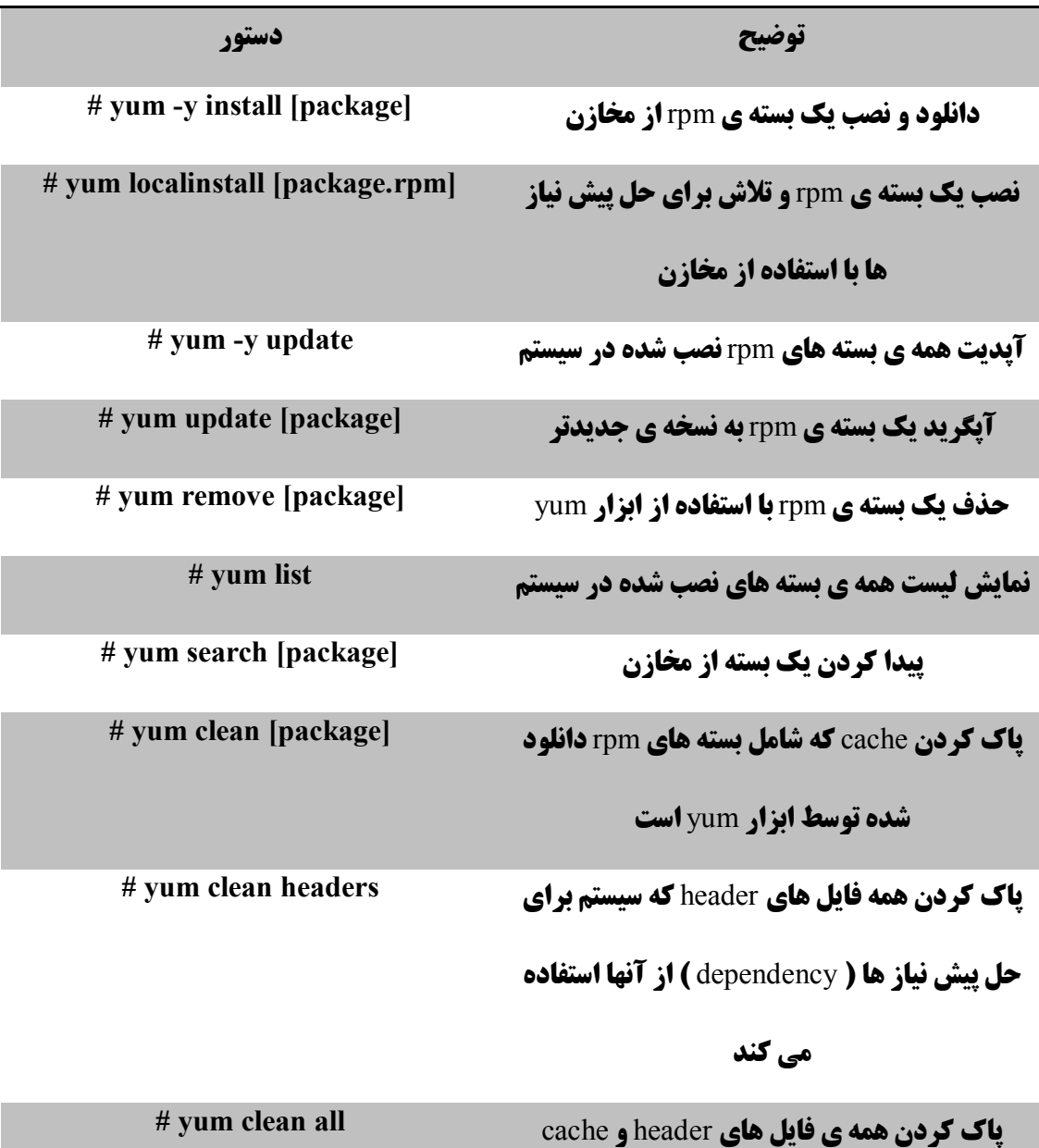

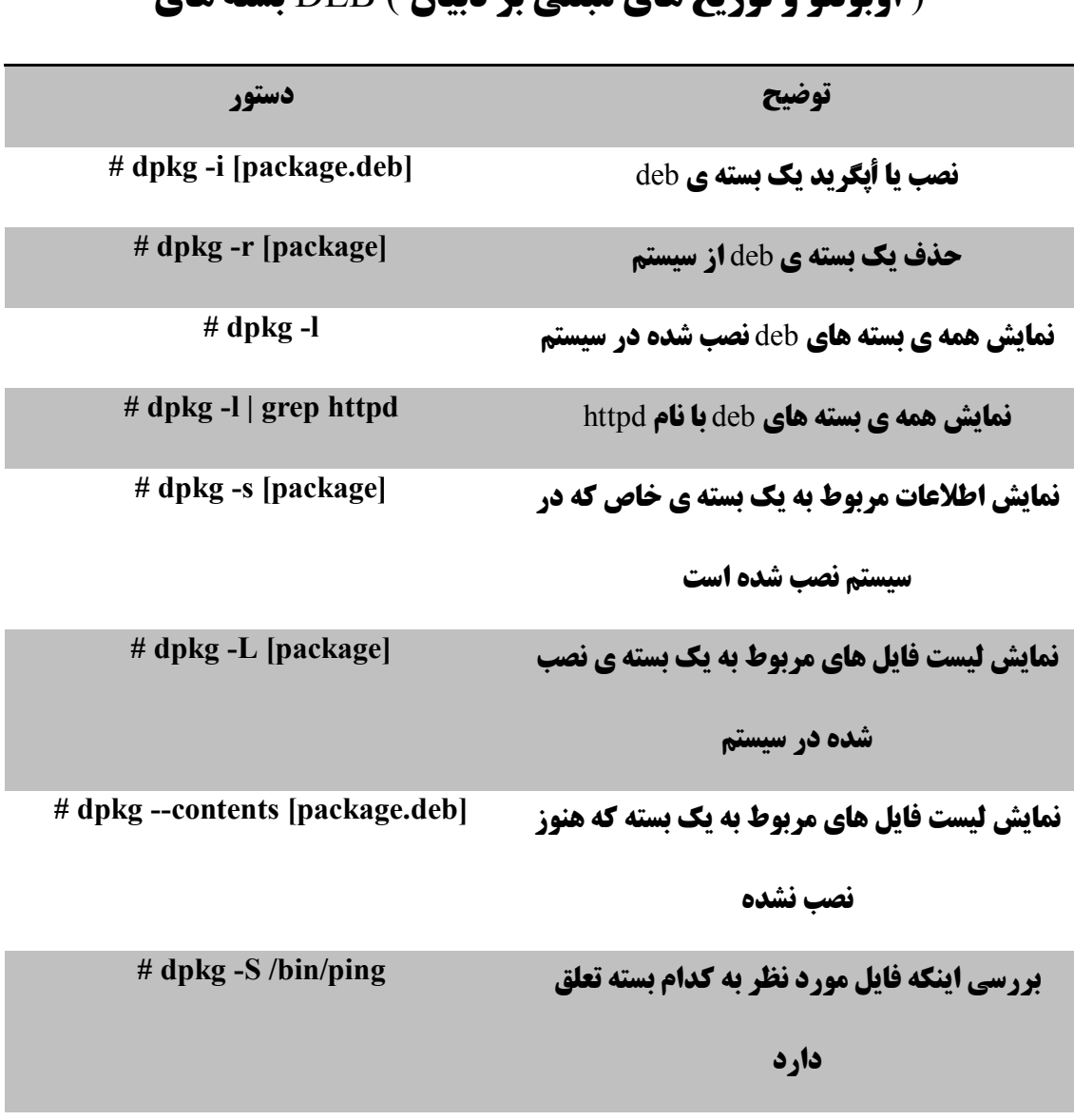

#### ( **اوبونتو و توزیع هاي مبتنی بر دبیان** ) DEB **بسته هاي**

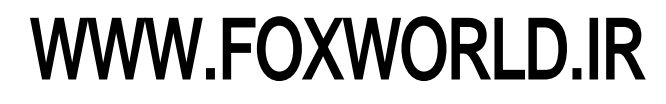

#### ( **اوبونتو و توزیع هاي مبتنی بر دبیان** ) APT **ابزار نصب**

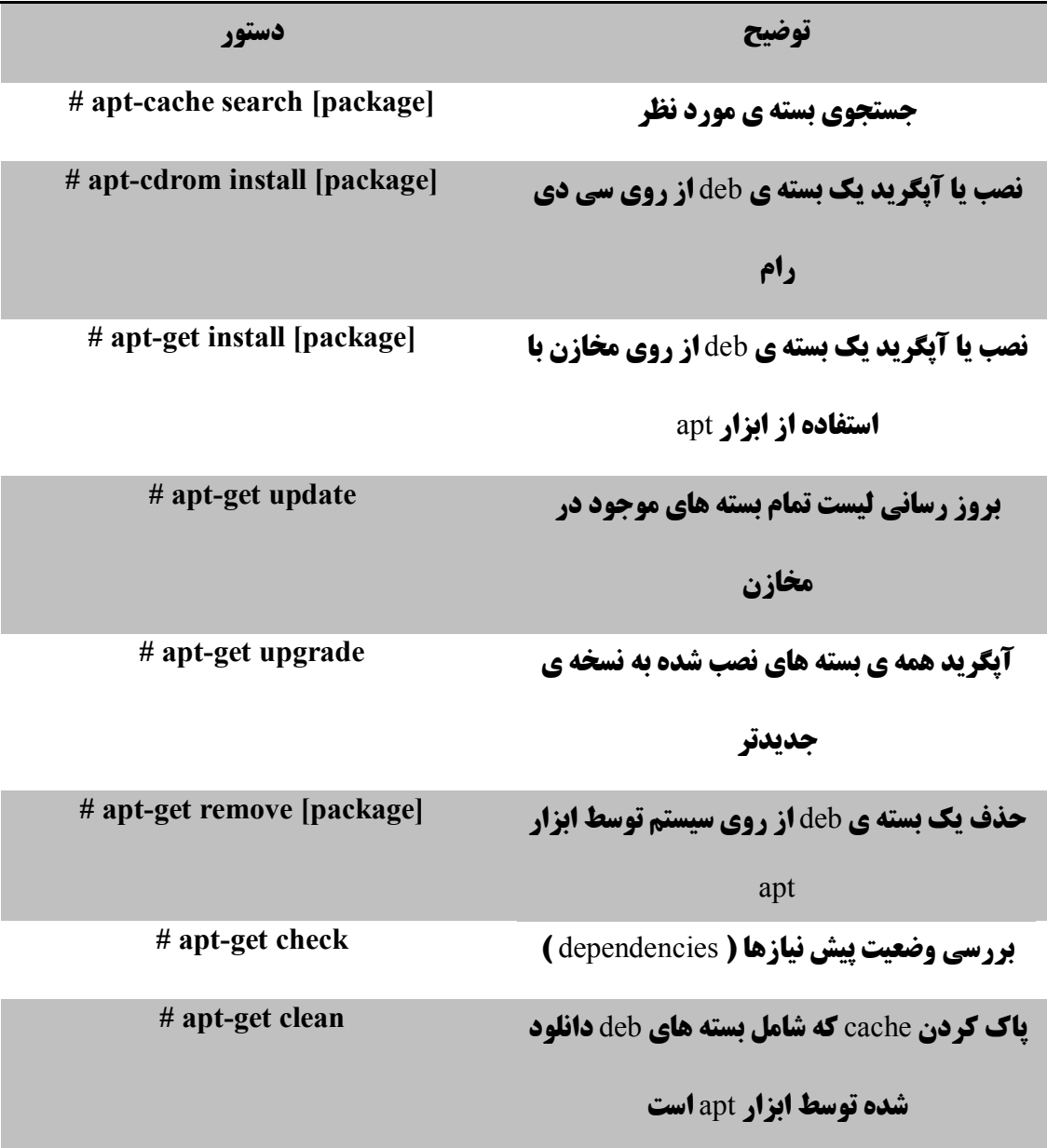

#### ( ... **و** Frugalware , Arch **توزیع هاي** ) Pac **ابزار نصب**

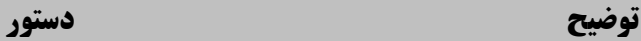

**بستهي نرم افزار** 'name '**را با وابستگیهایش نسب name S- pac #**

**کن**

**بسته ي با نام** 'name '**را با تمام فایلهایش حذف name R- pac #**

**کن**

#### **مشاهده ي محتویات فایل**

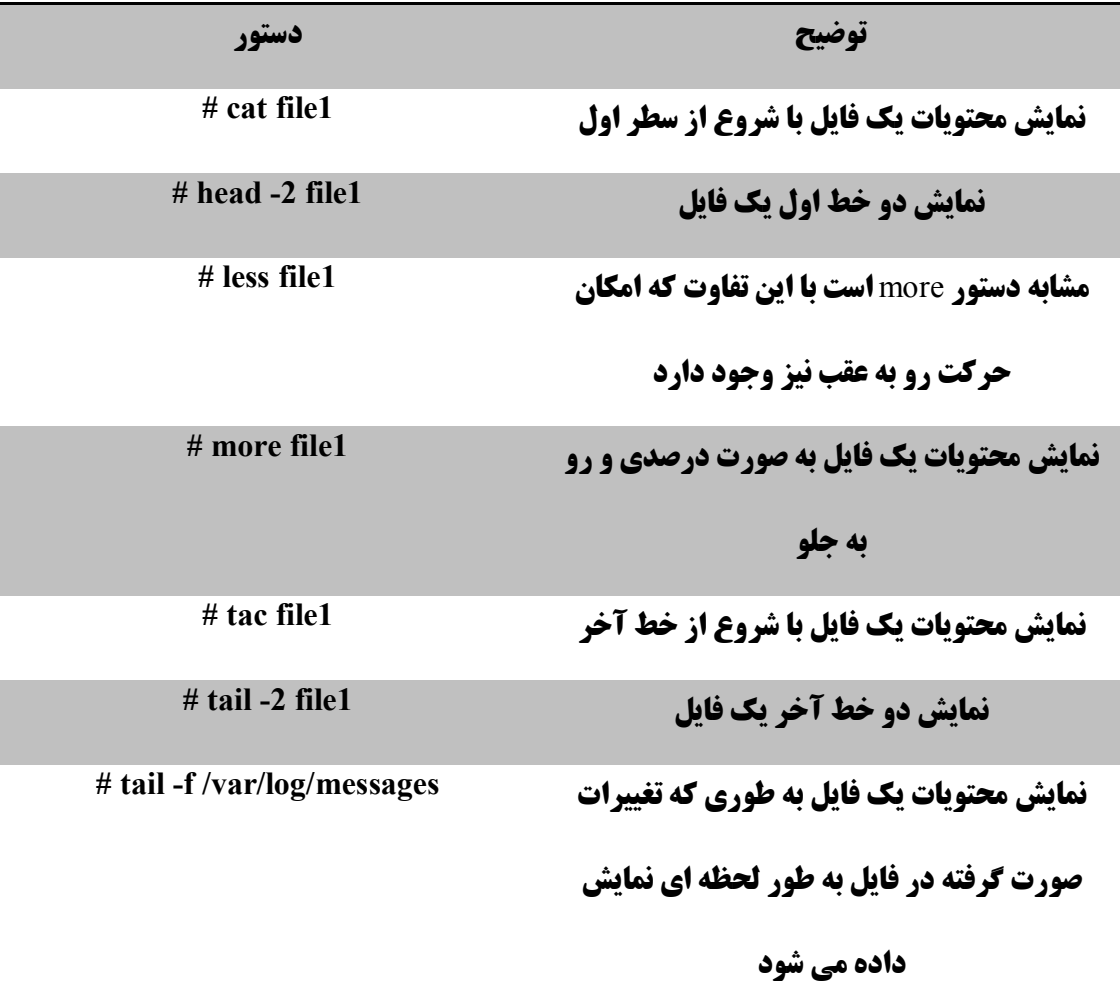

**مرجع دستورات خط فرمان لینوکس** 

**دستکاري فایل هاي متنی**

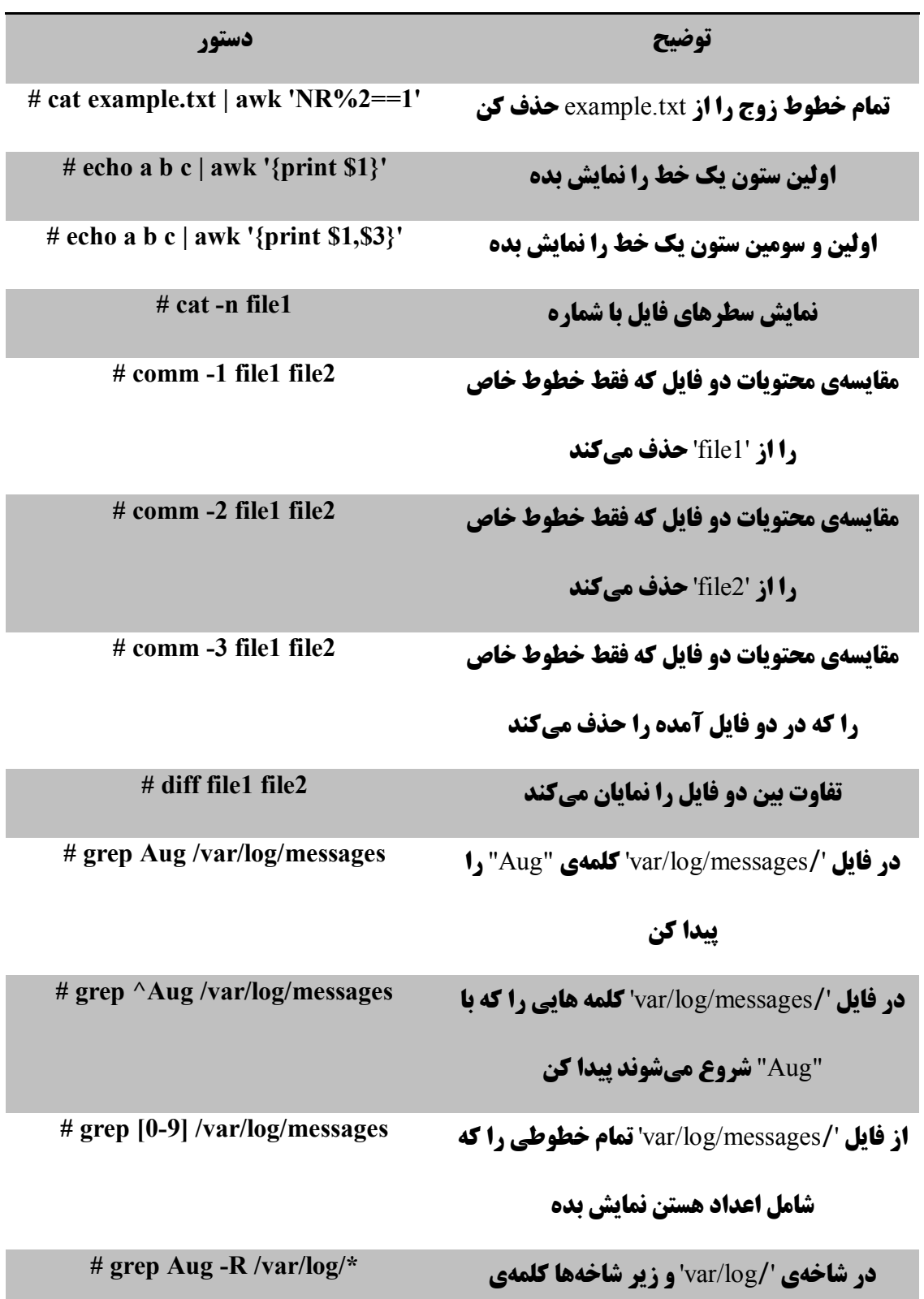

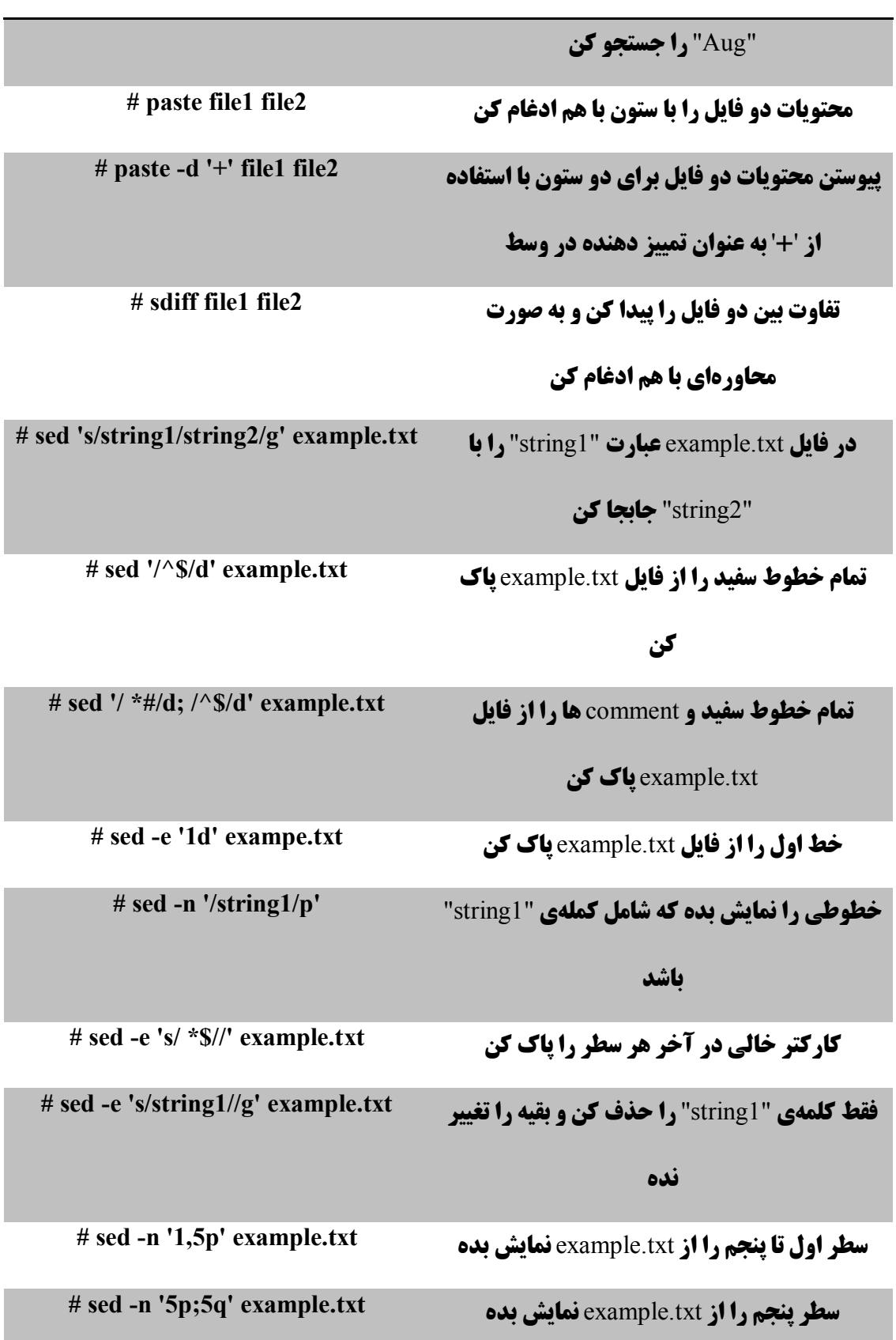

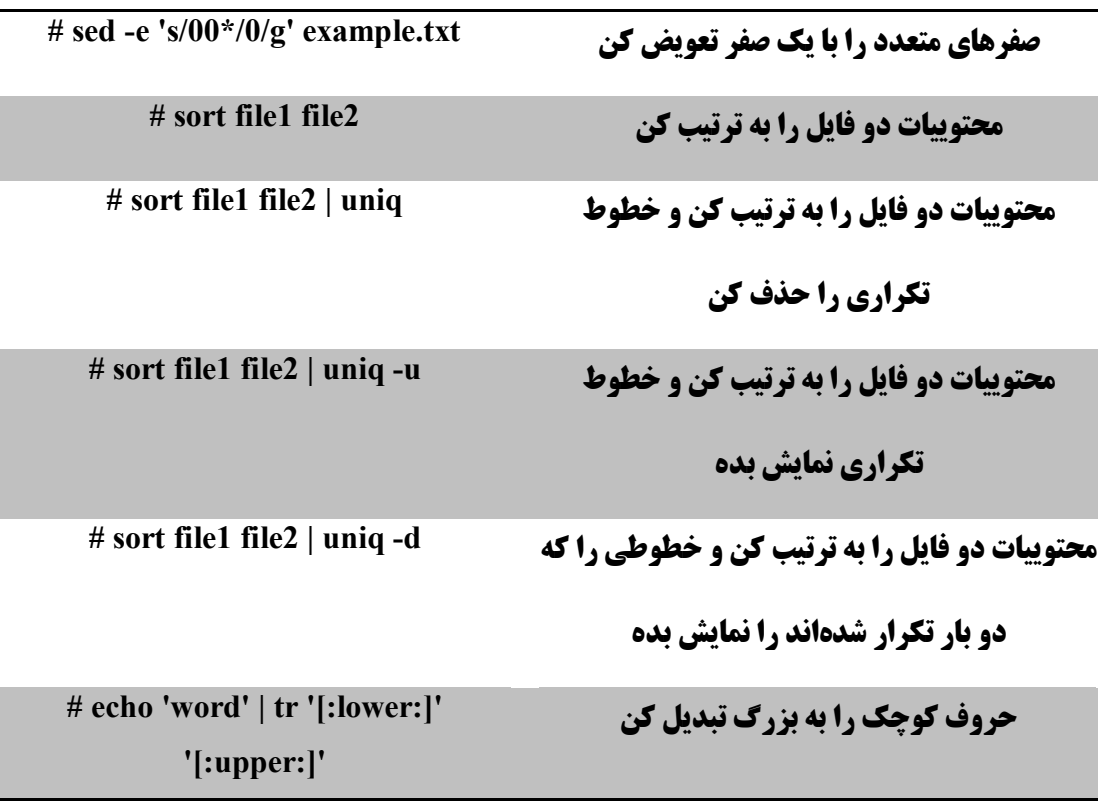

#### **تبدیل فرمت فایل ها**

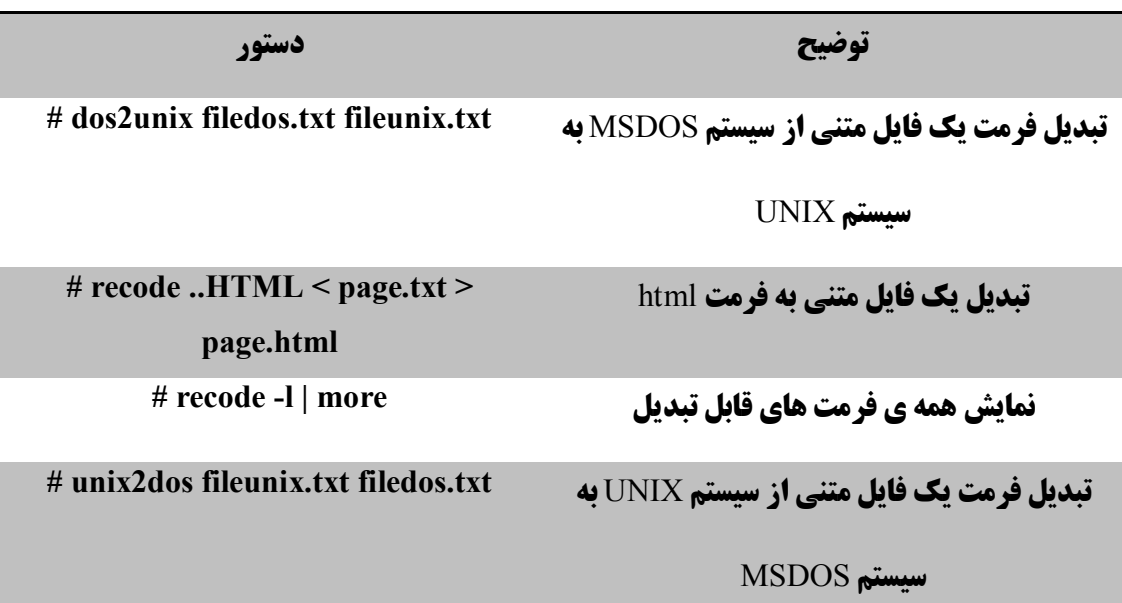

**مرجع دستورات خط فرمان لینوکس** 

#### **آنالیز و تعمیر فایل سیستم**

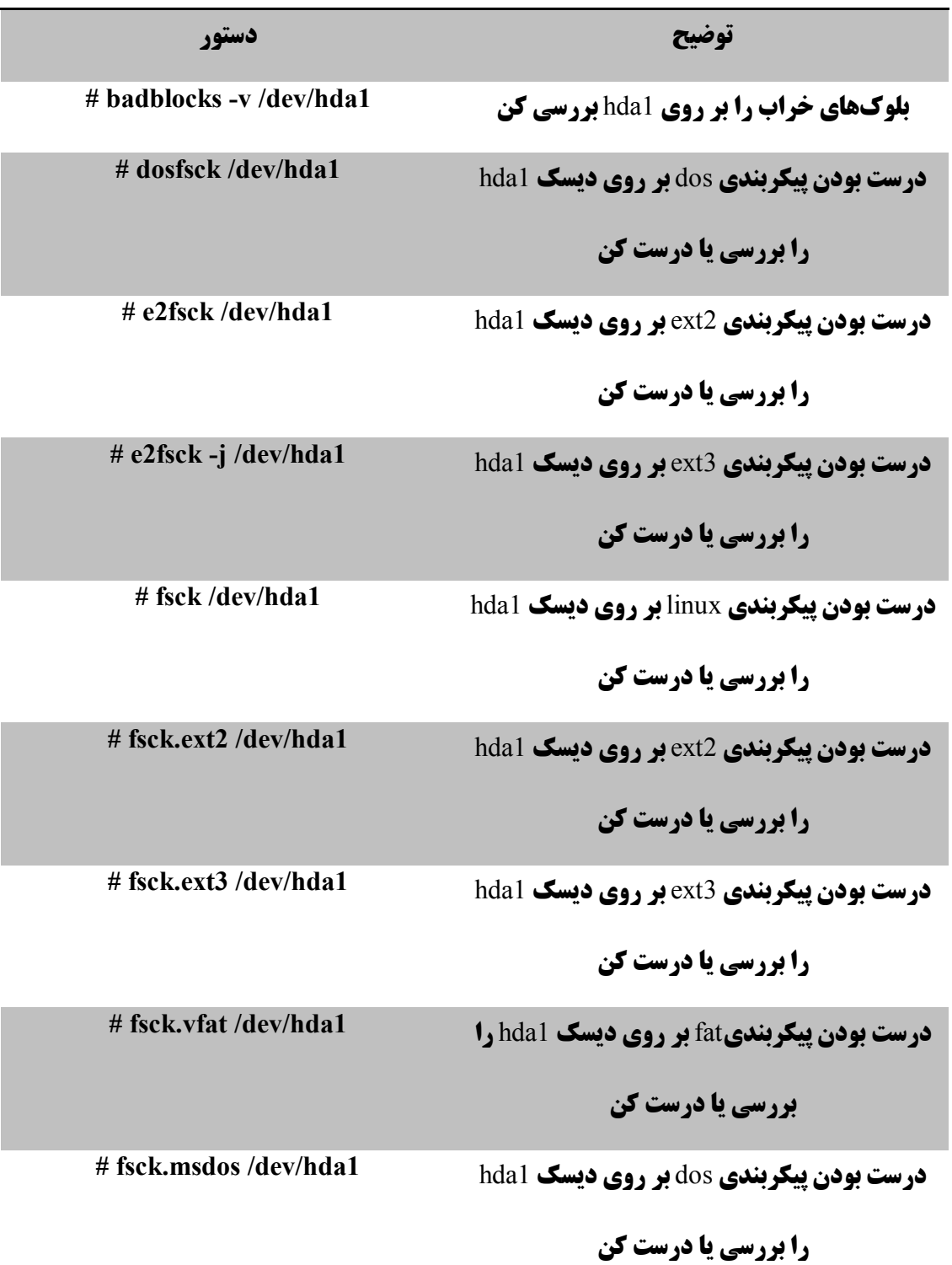

**مرجع دستورات خط فرمان لینوکس** 

**فرمت یک فایل سیستم**

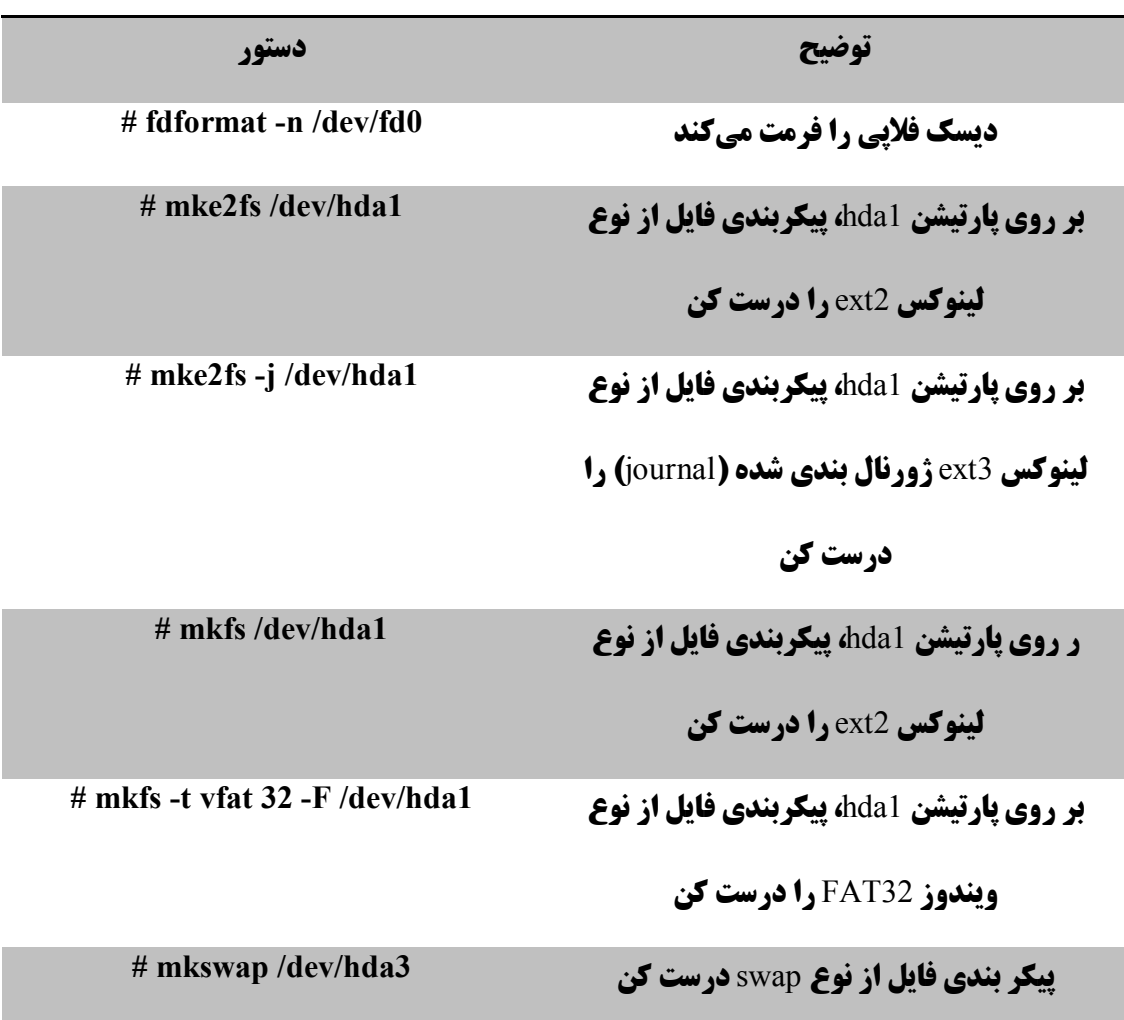

#### SWAP **فایل سیستم**

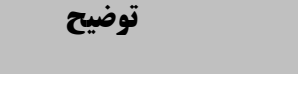

**فعال کردن یک پارتیشن 5wap جدید f swapon /dev/hda3** 

**توضیح دستور**

**ایجاد یک پارتیشن با فرمت Swap 3hda3** swap #

**# swapon /dev/hda2 /dev/hdb3** swap **پارتیشن دو همزمان کردن فعال**

**مرجع دستورات خط فرمان لینوکس** 

**گرفتن پشتیبان**

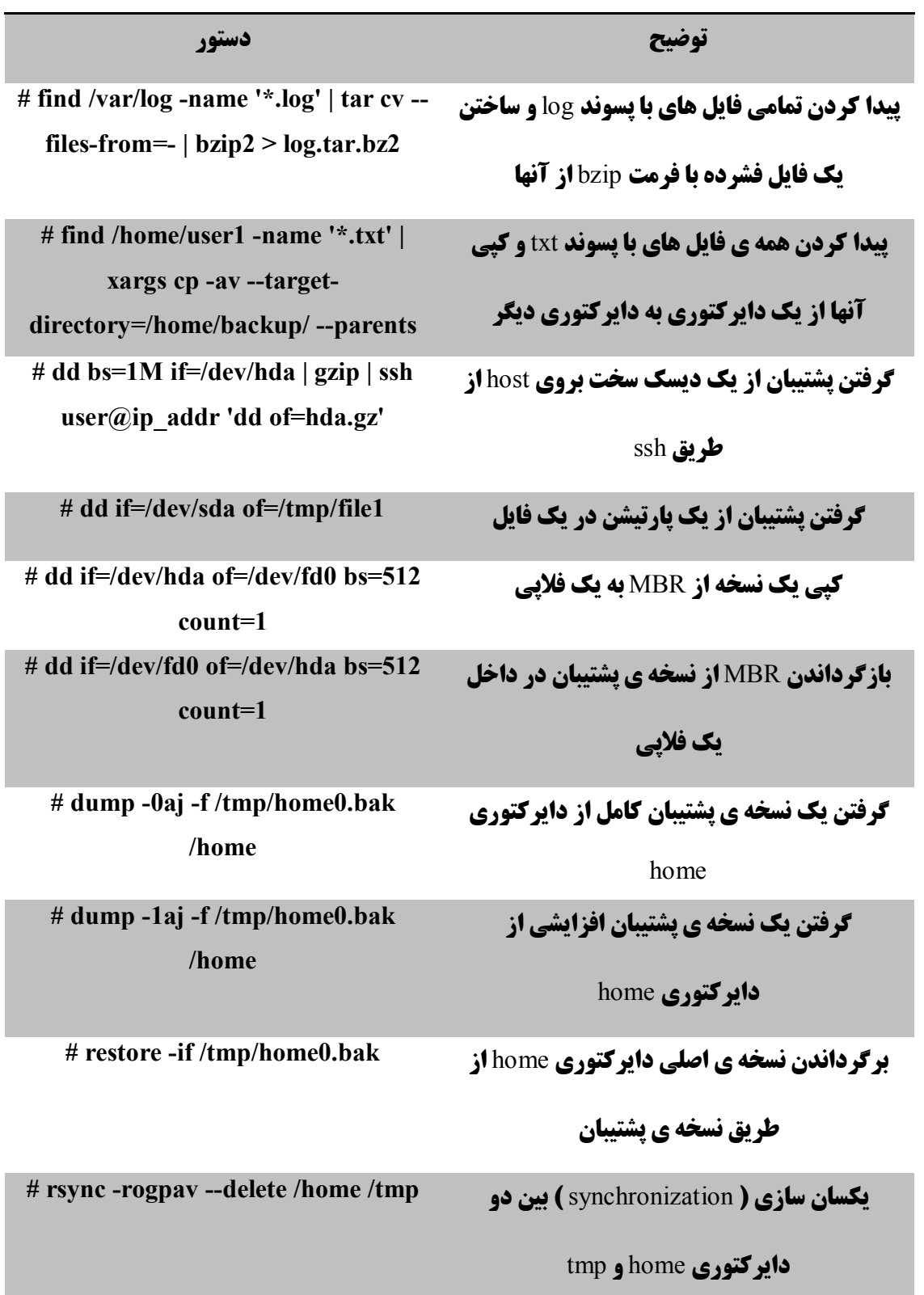

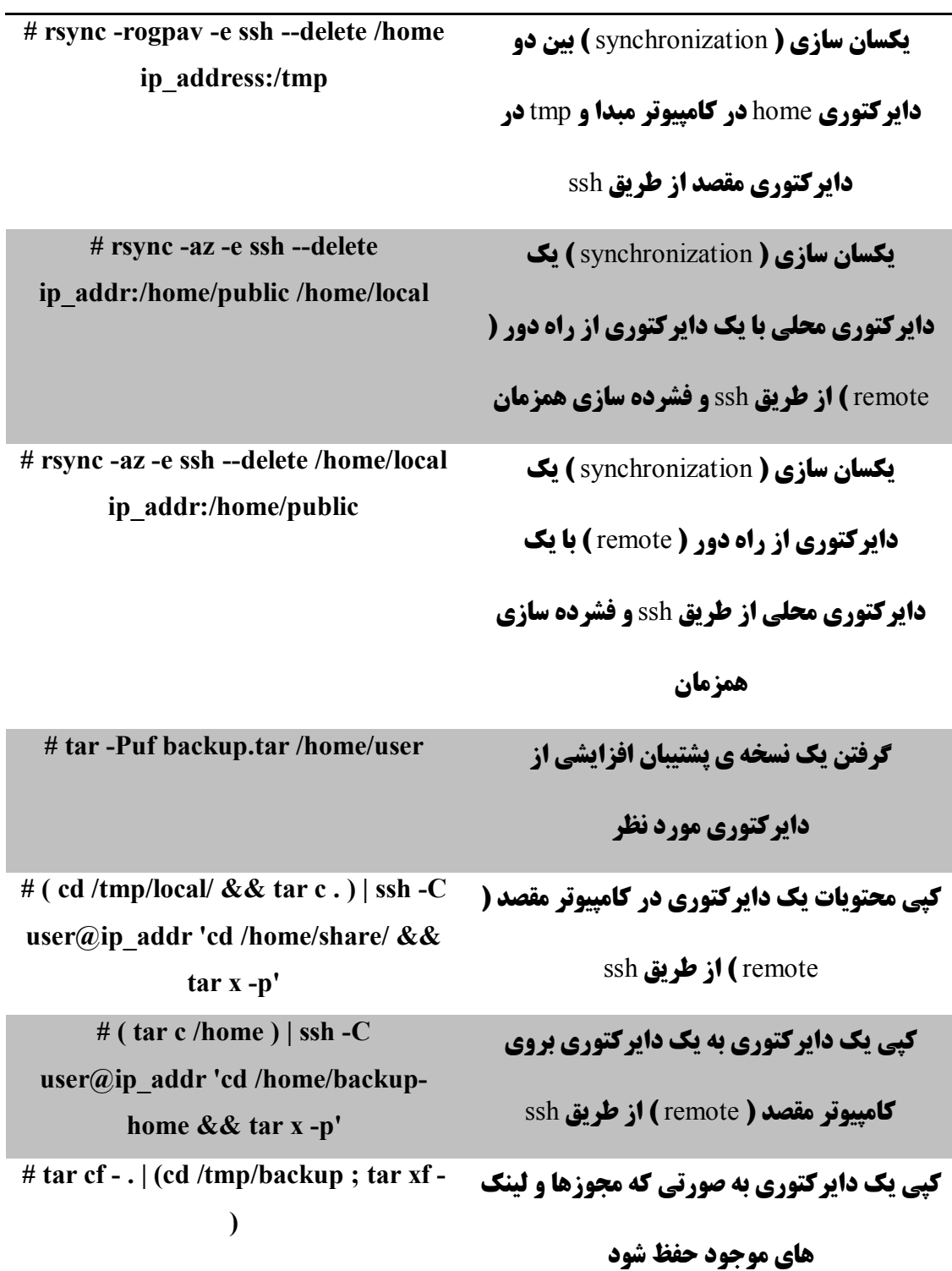

**مرجع دستورات خط فرمان لینوکس** 

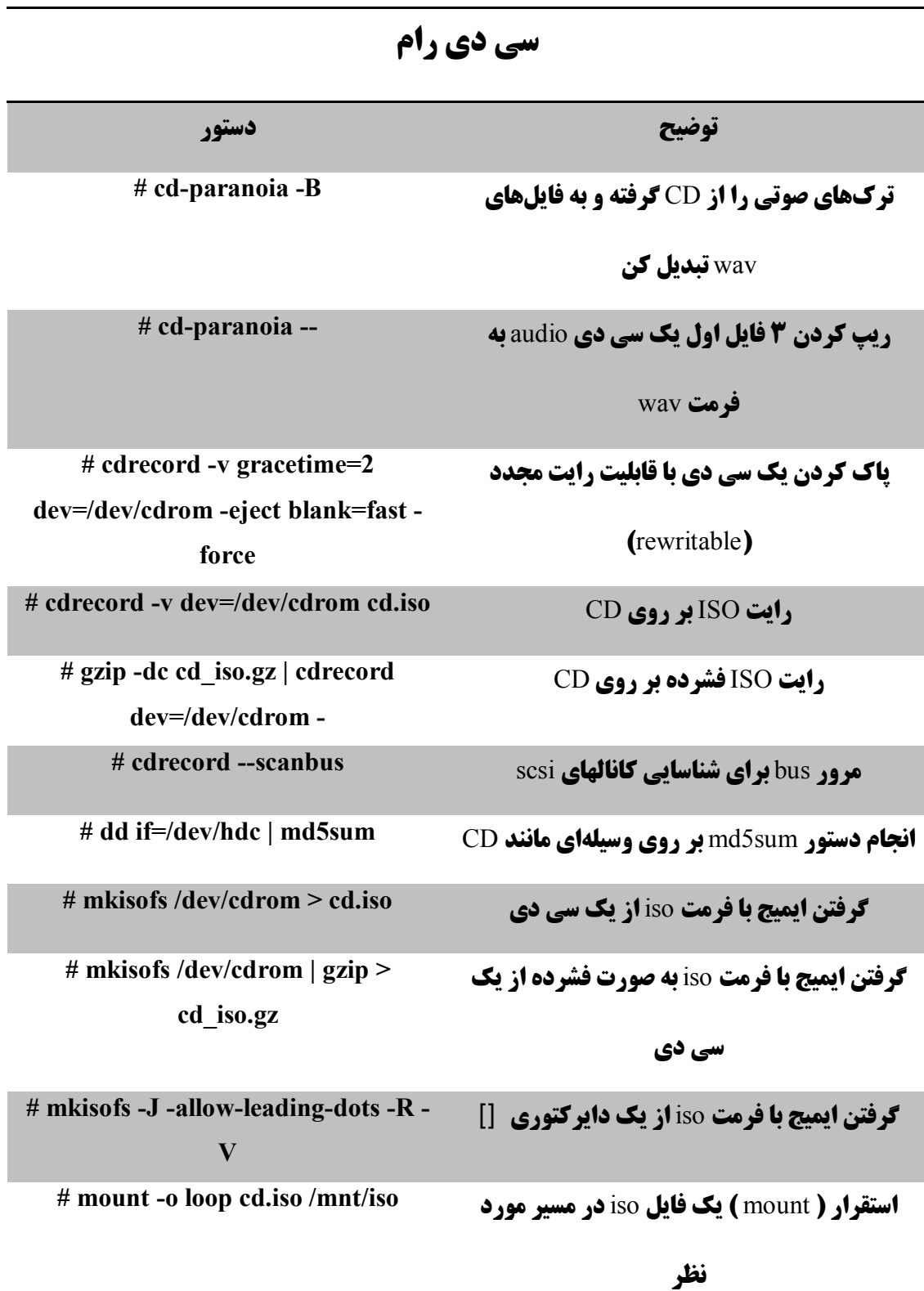

( WiFi **و** Lan ( **دستورات شبکه**

**توضیح دستور**

**فعال سازي واسط** 0eth **در مد** dhcp **0eth dhclient #**

**امار شبکهي** 0eth **را نمایش می دهد 0eth ethtool #**

**تبدیل آدرس سایت مورد نظر به آدرس هاي** IP **و com.example.www host #**

**اسم** host **دستگاه را نمایش میدهد hostname #**

**بالعکس !**

**تنظیم آدرس** IP

**نمایش تنظیمات کارت شبکهی ethernet ـ 16 thernet #** ifconfig eth **#** 

**# ifconfig eth0 192.168.1.1 netmask 255.255.255.0**

**تنظیم کارت شبکه (** 0eth **( در حالت promisc 0eth ifconfig #**

promiscuous **براي جمع آوري بسته ها**

**دسترسی**

**واسط** 0eth **را غیر فعال میکند 0eth ifdown #**

**مشاهده ي وضعیت اتصال تمامی شبکه هاي موجود show link ip #**

**نمایش شبکهی بیسیم مسیم الله بیسیم الله غضایش الله بیسیم** الله بیسیم

**جستجوي** wifi **براي نمایش اتصلات بیسیم قابل scan iwlist #**

**وضعیت اتصال** '0eth '**را نمایان کن 0eth tool-mii #**

**نمایش تمام اتصلات فعال و** PID **مربوط آنها tup- netstat #**

**نمایش تمام سرویسهاي دستگاه و** PID **مربوطه tupl- netstat #**

**فعال سازي واسط 150 cth بي واسط عليه السازي واسط عليه السازي واسط عليه السلا**ء السابق السابق السلاء السابق الس

**مرجع دستورات خط فرمان لینوکس** 

**جدول مسیرها** "table routing "**را نمایش بده، rn- netstat #**

**مانند دستور** "n- route"

**تبدیل آدرس سایت مورد نظر به آدرس هاي** IP **و com.example.www nslookup #**

**بالعکس !**

**# route add -net 0/0 gw IP\_Gateway پایه)** gateway**) دروازه تغییر**

**# route add -net 192.168.0.0 netmask 255.255.0.0 gw 192.168.1.1**

**# route del 0/0 gw IP\_gateway ایستایی مسیر حذف**

**# echo "1" >** 

**/proc/sys/net/ipv4/ip\_forward**

**# whois www.example.com** Whois **دادهي پایگاه در جستوجو**

**# route -n** routing **جدول نمایش**

**تنظیم مسیر ایستایی براي رسیدن به شبکهي** 

16**/**192.168.0.0

**فعال سازي** routing ip

**تمام ترافیک** HTTP **را نمایش میدهد 80 port tcp tcpdump #**

#### ( SAMBA ( **شبکه با مایکروسافت ویندوز**

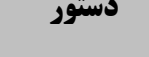

**# mount -t smbfs -o** 

**username=user,password=pass** 

**//WinClient/share /mnt/share**

**وضوح اسم نت بایوس addr\_ip nbtscan #**

**وضوح اسم نت بایوس addr\_ip A- nmblookup #**

**توضیح دستور**

**بابار گزاري اشتراك شبکهي ویندوز**

**مرجع دستورات خط فرمان لینوکس** 

**# smbclient -L ip\_addr/hostname نمایش را ویندوز** host **یک از** remote **اشتراكهاي**

**می دهد**

**# smbget -Rr smb://ip\_addr/share** host **یک از را فایل میتوان** wget **دستور مانند**

**ویندوز توسط پروتکل** smb **دانلود کند**

#### ( **دیوار آتش** ) IPTABLES

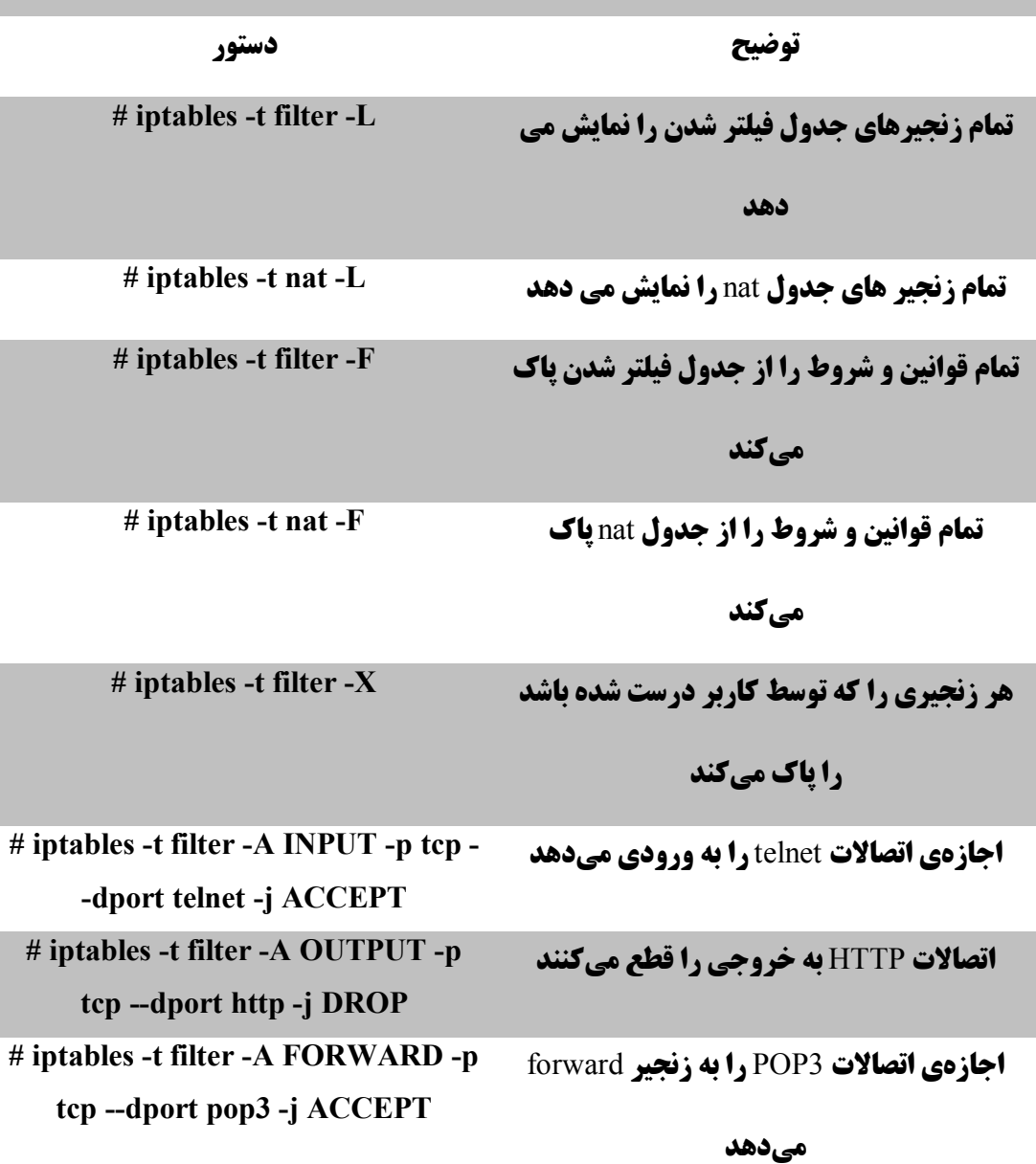

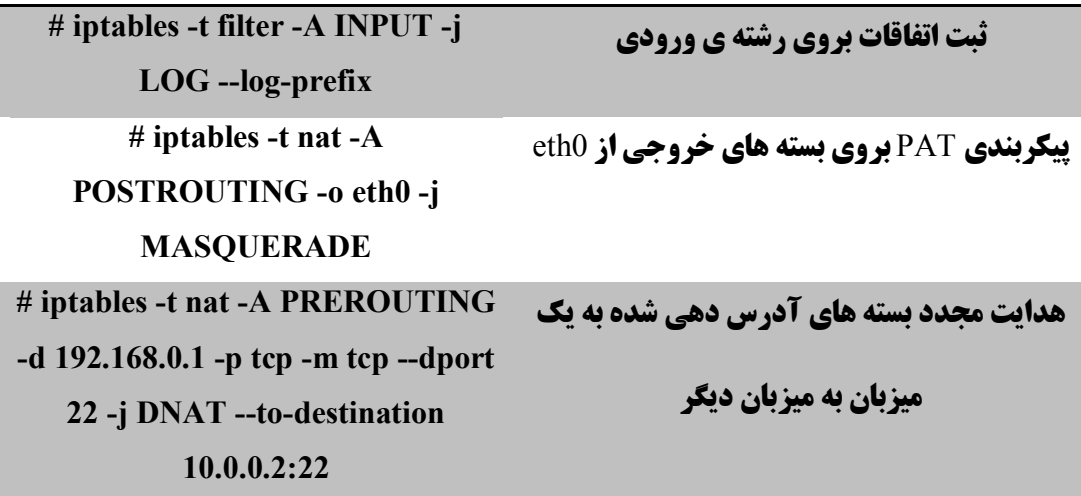

#### **نظارت و اشکال زدائی**

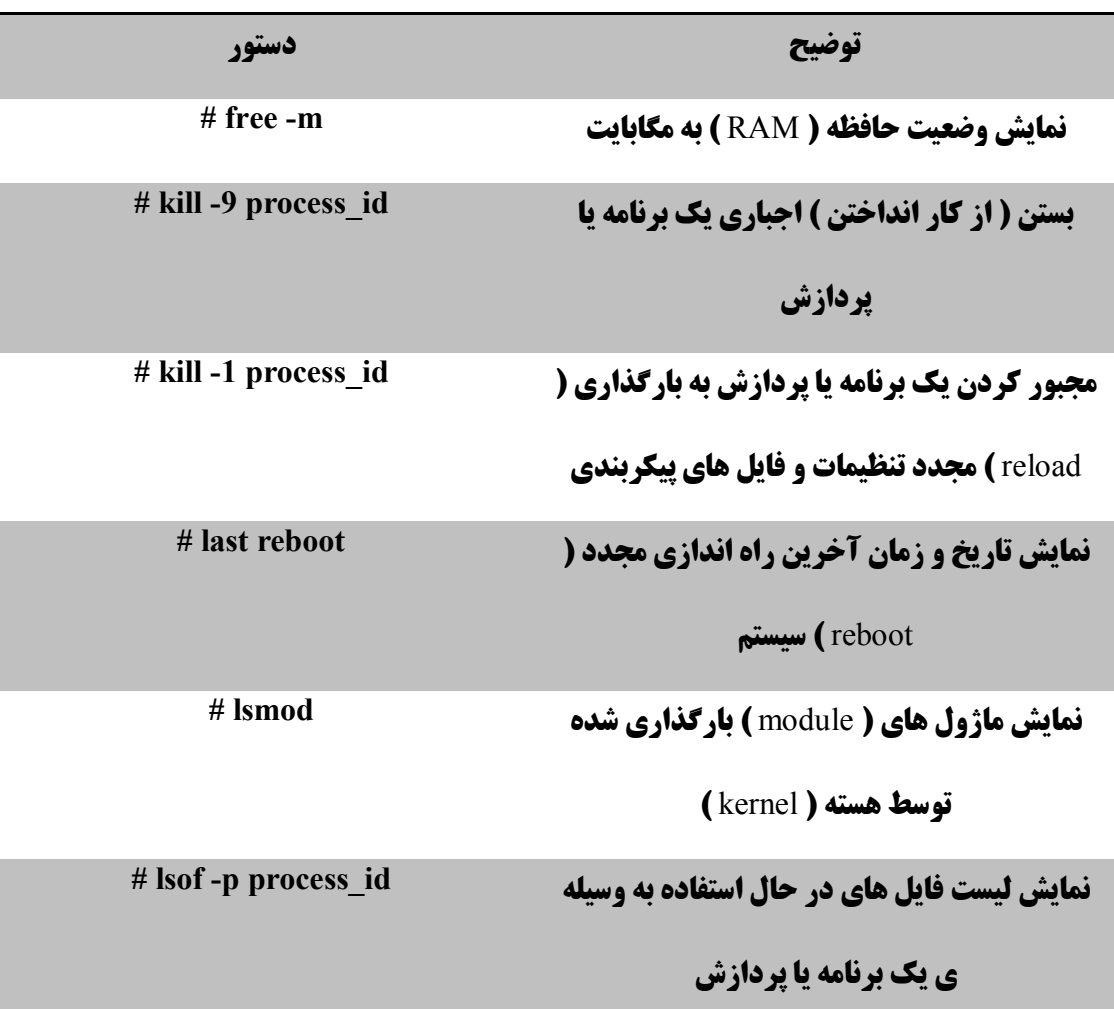

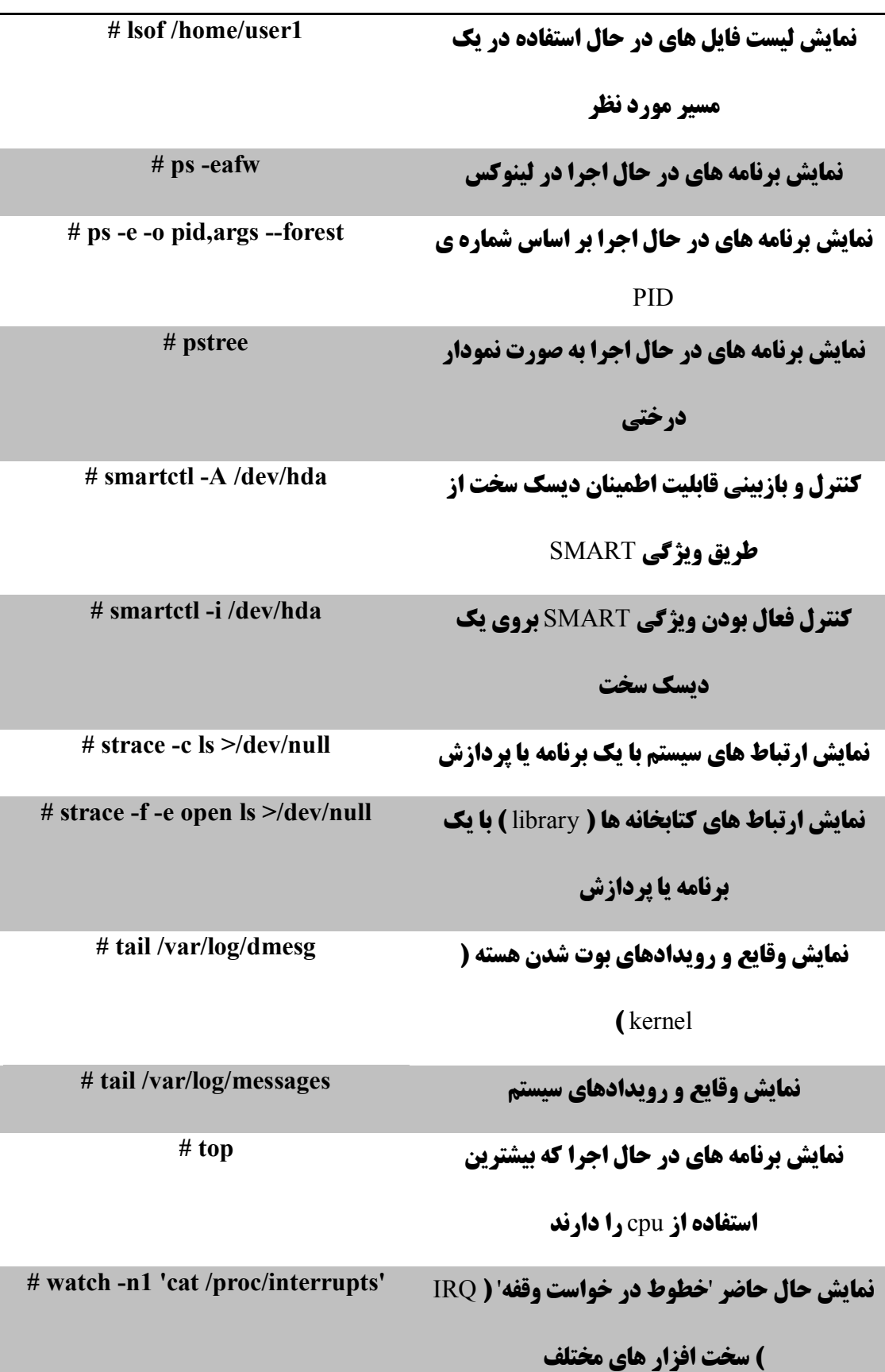

**مرجع دستورات خط فرمان لینوکس** 

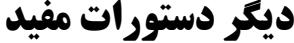

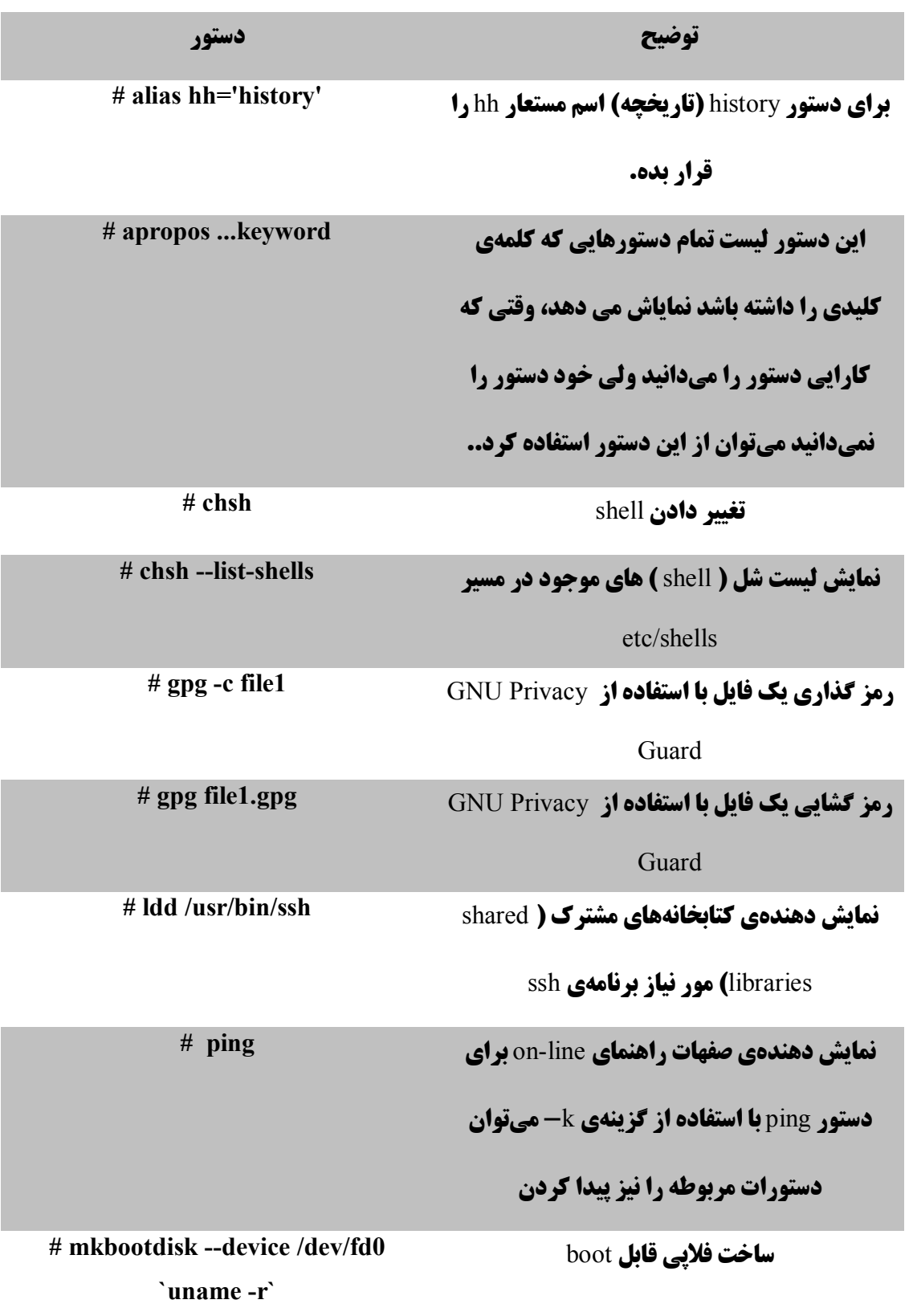

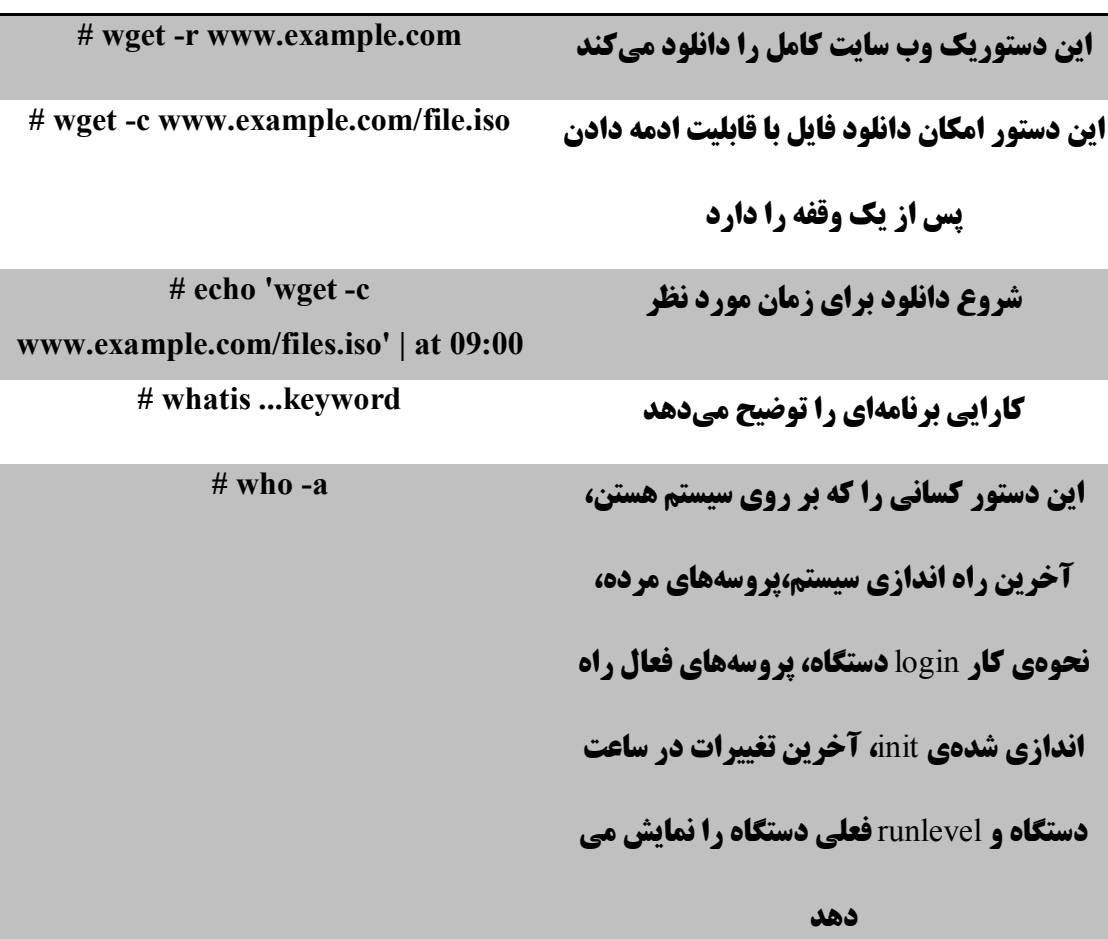

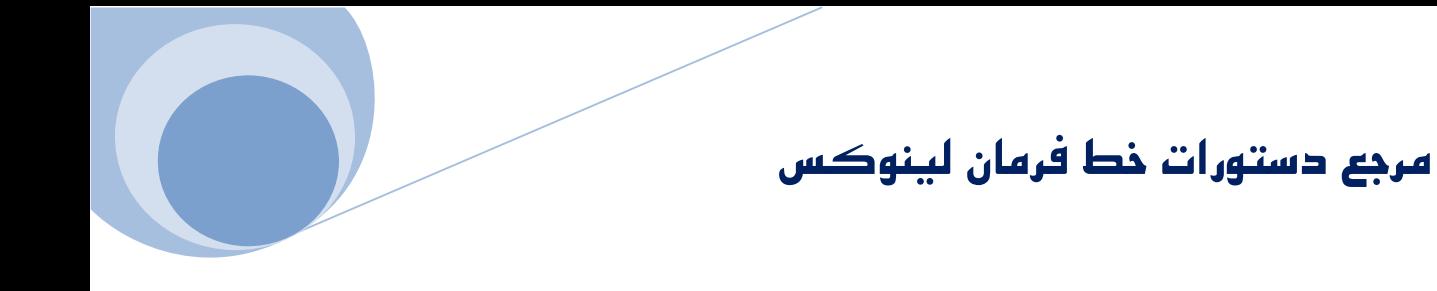

**منابع استفاده شده :** 

- 1- www.linfo.org
- 2- http://www.LinuxGuide.it/commands
- **3- Beginning the Linux Command Line-Apress-/by Sander van Vugt**